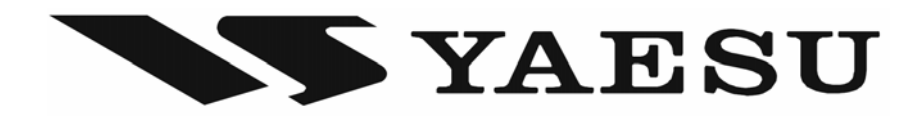

# **VX-127**

# **Носимая радиостанция**

**Руководство по эксплуатации**

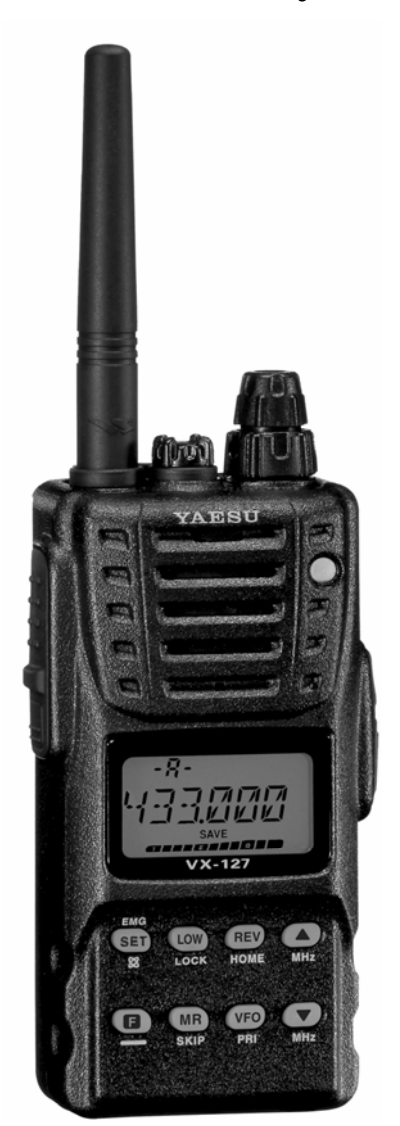

**«КОМПАС+РАДИО» Москва 2007 г.** 

**VX-127** – это компактная водозащищеннная портативная FM радиостанция, обеспечивающая выходную мощность до 5 Вт и ряд удобных функция для работы в любительском диапазоне 144 МГц.

Новыми существенными отличиями **VX-127** являются функция автоматической идентификации (EAI) и система расширенного пейджинга и кодового шумоподавления (EPCS), которая позволяет вызывать конкретную радиостанцию и получать от нее ответ. Возможность ввода пароля позволяет включать радиостанцию и использовать ее только после ввода пароля.

Дополнительные функции включают таймер ограничения времени передачи (TOT), автоматическое выключение (APO), автоматический сдвиг частот при работе через ретранслятор (ARS), систему ARTS, которая подает звуковой сигнал при выходе радиостанции за пределы дальности связи с другой радиостанцией ARTS. Имеется возможность уменьшения девиации частоты для работы в местах с большой плотностью каналов. Высокочастотный шумоподавитель позволяет срабатывать при заданном уровне входного сигнала.

Поздравляем Вас с покупкой **VX-127** и предлагаем внимательно прочитать данное руководство, чтобы полностью изучить все новые характеристики вашей радиостанции.

# Комплектность радиостанции

FNB-83 аккумулятор 7.2 В 1400 мА-ч NC-88C медленное (10-часовое) зарядное устройство YHA-69 антенна Поясная клипса Руководство пользователя Гарантийная карточка

Доступные аксессуары

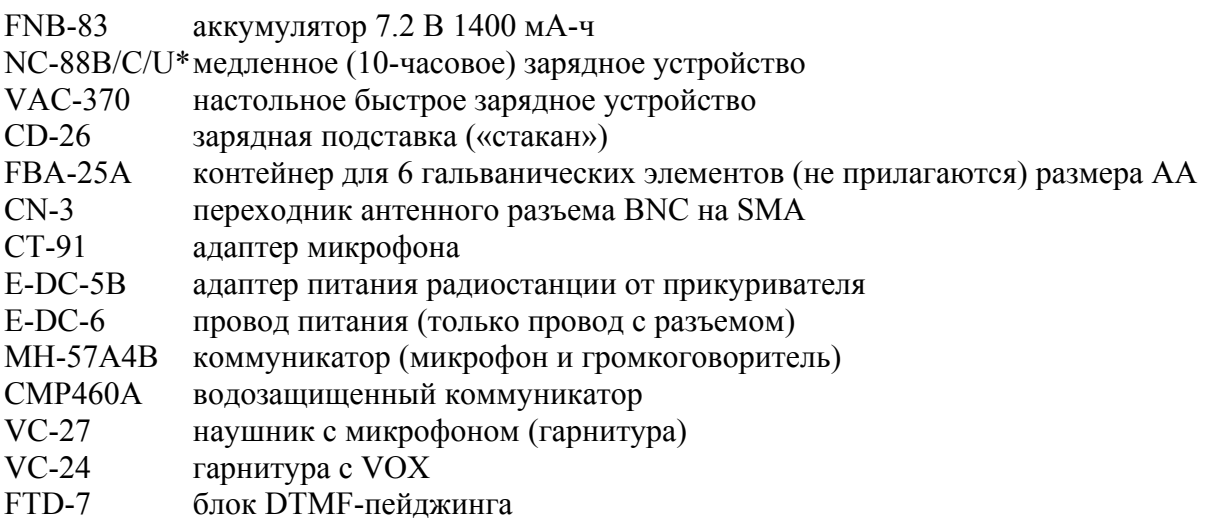

- \* В для напряжения сети  $100 120 B$ ,
	- C для напряжения сети 230 240 В,
	- U для напряжения сети 230 В

Доступность аксессуаров может быть разной. Некоторые аксессуары могут поставляться в стандартной комплектации в связи с местными требованиями. Оптимально радиостанция предназначена для эксплуатации с аксессуарами Vertex Standard. Vertex Standard не отвечает за любое повреждение радиостанции или ее аксессуаров, вызванных неправильным использованием или аксессуарами, не принадлежащими Vertex Standard, а также вследствие возгорания, протечки или взрыва аккумулятора. Проконсультируйтесь с дилером Vertex Standard относительно указанных или новых аксессуаров. Если присоединение любых аксессуаров, выпущенных не Vertex Standard, вызывало повреждение, то гарантия на радиостанцию отменяется.

- 1. Антенный разъем. Служит для присоединения резиновой гибкой антенны.
- 2. **MIC/SP** разъем для присоединения гарнитуры

*Не подвергайте VX-127 воздействию воды, без пластиковой заглушки этого разъема.* 

- 3. **VOL/PWR.** Поверните эту ручку по часовой стрелке для включения радиостанции и увеличения громкости. Поворачивайте ее против часовой стрелки для уменьшения громкости и выключения.
- 4. **DIAL.** Это 20-позиционный переключатель, используется для установки рабочей частоты, выбора в меню и при других настройках.
- 5. Здесь находится внутренний громкоговоритель.
- 6. **LCD** (дисплей) показывает текущие рабочие настройки.
- 7. Клавиатура.
- 8. Индикатор **TX/BUSY** горит зеленым при наличии приемного сигнала. Горит красным при передаче.
- 9. Встроенный микрофон.

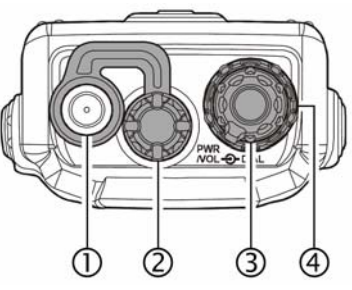

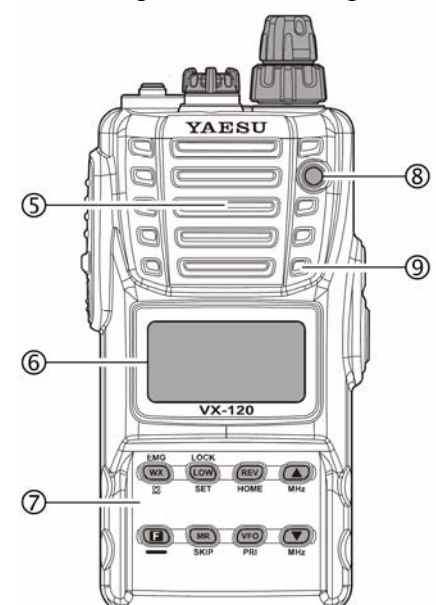

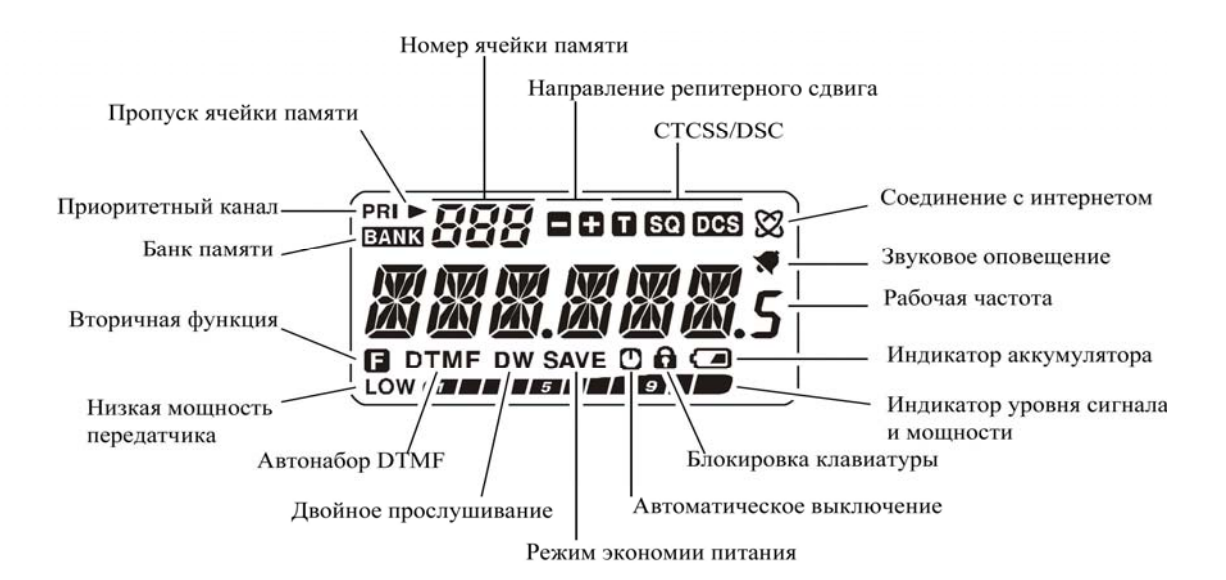

1. **PTT** переключатель «прием-передача». При нажатии кнопки радиостанция переключается в режим передачи.

2. **MONI** отключает шумоподавитель. Нажатие кнопки позволяет услышать очень слабый сигнал. Для регулировки уровня шумоподавителя нажать кнопку **F**, затем **MONI**.

3. **EXT DC** разъем для присоединения внешнего источника питания (от 6 до 12 В). Центральный контакт разъема – положительный полюс (+).

*Не подвергайте VX-127 воздействию воды, без пластиковой заглушки этого разъема.* 

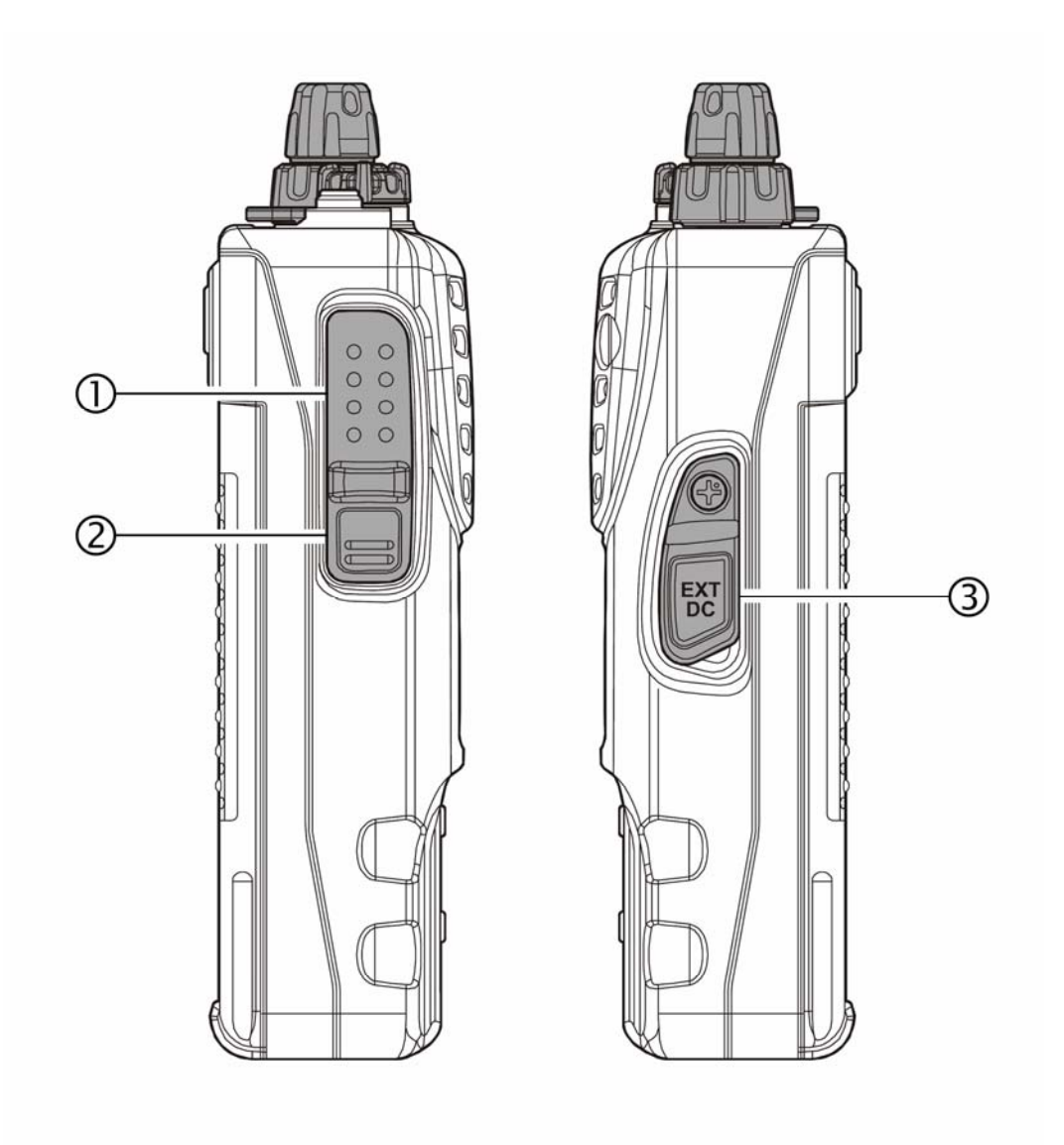

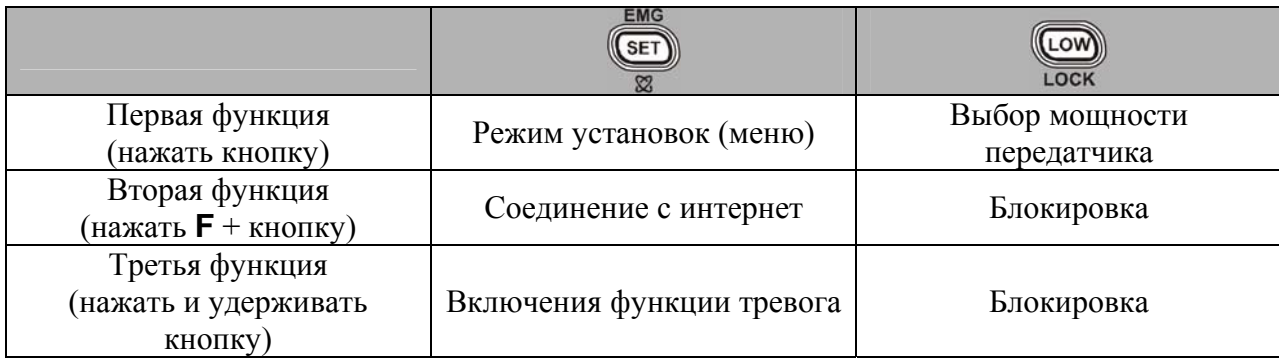

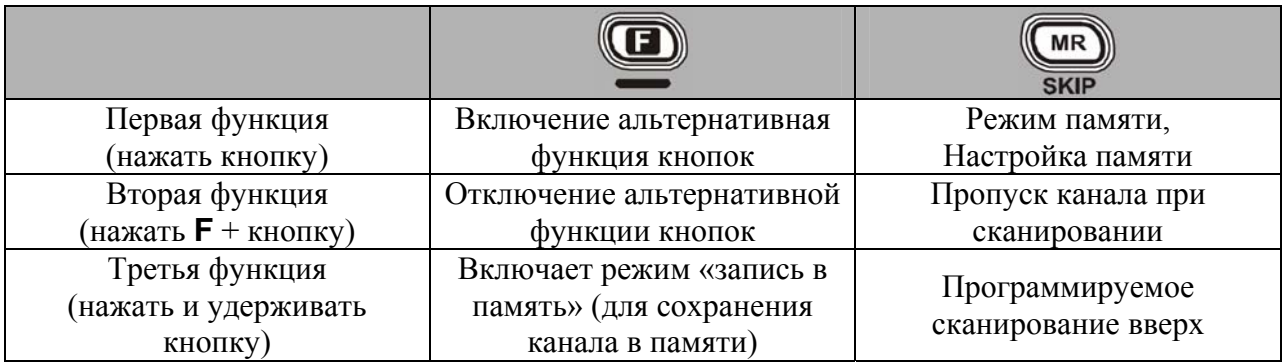

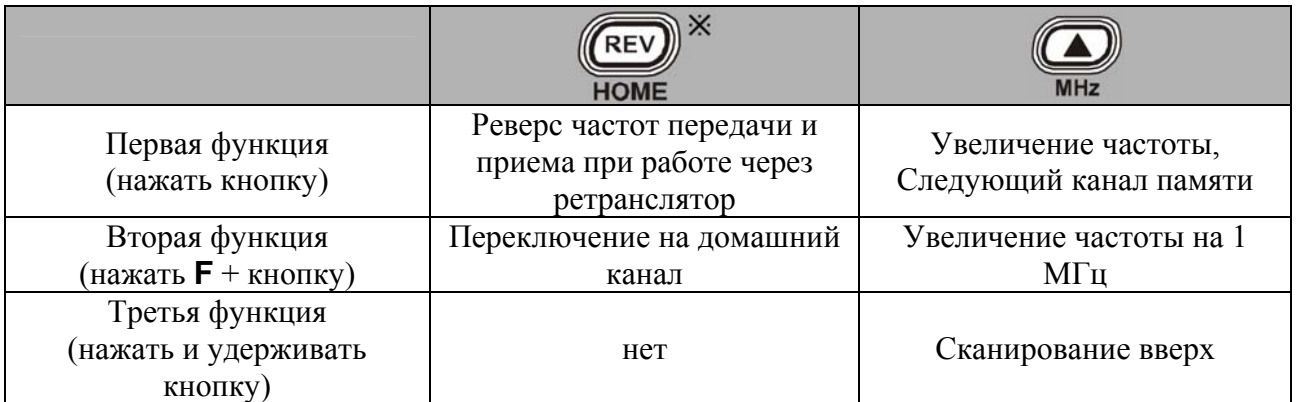

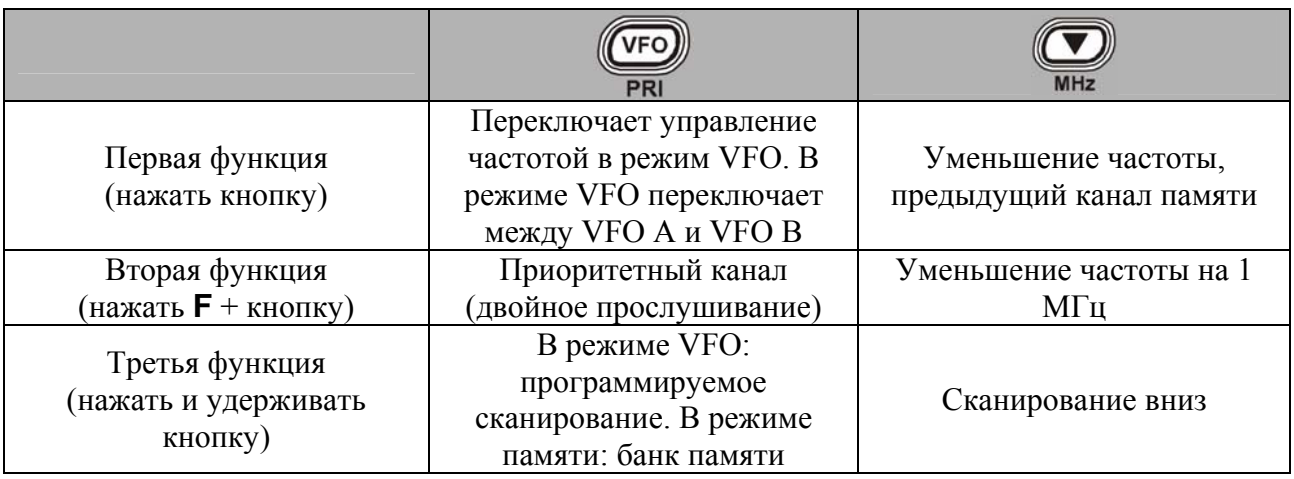

\* Можно менять функцию между первой (простое нажатие кнопки) и второй (нажатие F + данной кнопки).

Установка антенны

Прилагаемая антенна обеспечивает хорошие результаты в любительском диапазоне. Для лучшего приема на частотах вне любительских диапазонов можно присоединять специальные антенны на желаемый диапазон, поскольку конструкция прилагаемой антенны является необходимым компромиссом вне любительских диапазонов и не может обеспечить высокие характеристики на любых частотах.

Для установки прилагаемой антенны наверните антенну на разъем радиостанции. Не затягивайте, прилагая большое усилие.

Никогда не передавайте без присоединенной антенны. При установке антенны никогда не держите ее за верхнюю часть, привертывая ее к разъему радиостанции.

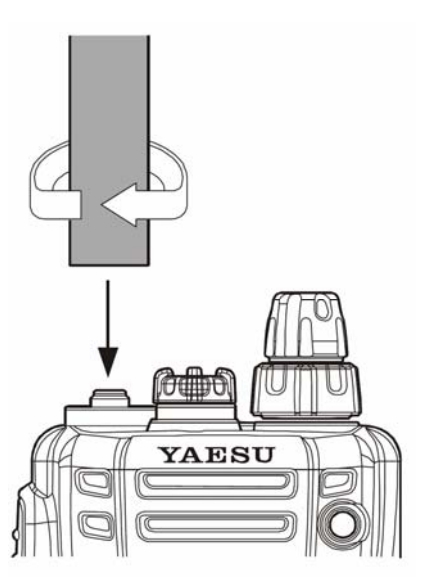

#### Установка аккумулятора **FNB-83**

Аккумулятор **FNB-83** имеет высокую емкость при малых размерах. При нормальном использовании срок службы аккумулятора примерно 300 циклов «заряд-разряд», после чего его емкость уменьшается. Если аккумулятор показывает уменьшение времени работы, то его следует заменить.

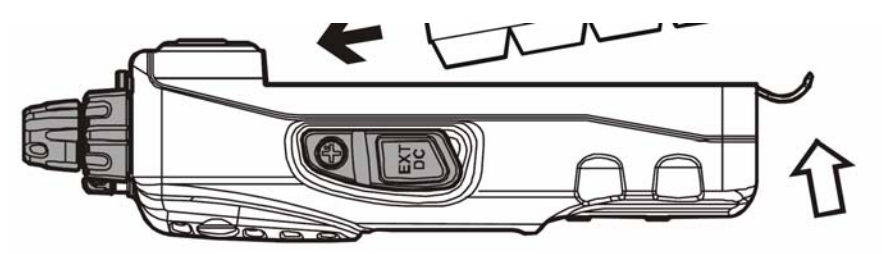

Вставьте аккумулятор в аккумуляторный отсек сзади радиостанции, оттянув поясную клипсу, затем защелкните фиксатор аккумулятора до щелчка.

Для снятия аккумулятора, выключите радиостанцию, выньте ее из чехла. Откройте фиксатор аккумулятора и выньте аккумулятор из отсека, оттянув клипсу.

Заряд аккумулятора

Если аккумулятор еще не был использован или разряжен, то его следует зарядить. Выключите радиостанцию и присоедините показанный на рисунке адаптер **NC-88** к разъему радиостанции **EXT DC**. Если имеется источник питания напряжением 6 – 15 Вольт, то для зарядки аккумулятора можно использовать опциональный кабель **E-DC-5B** (подходит к гнезду прикуривателя автомобиля) или **E-DC-6** (только провод и разъем).

Полностью разряженный аккумулятор заряжается за 10 часов. После зарядки аккумулятора отсоедините адаптер от радиостанции.

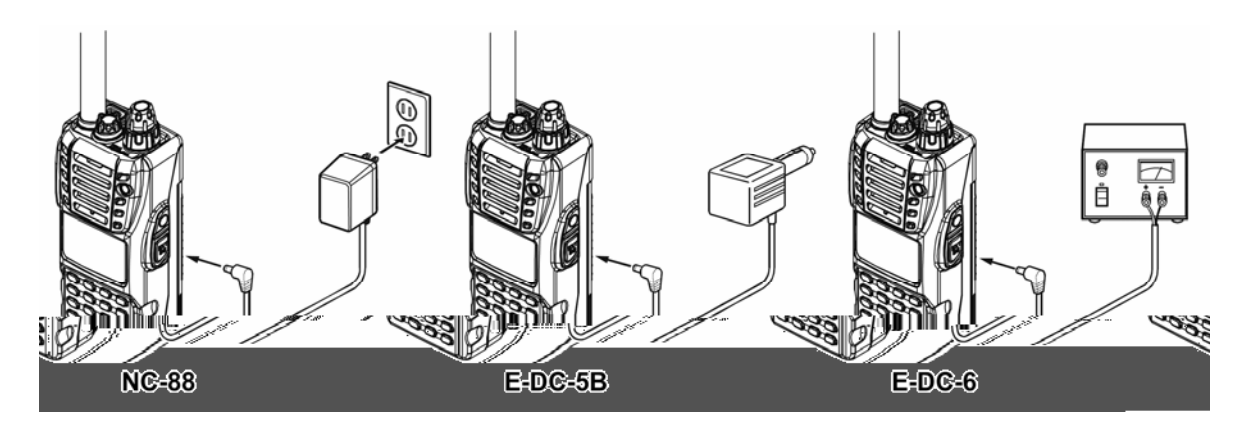

Примечания.

следует заменить.

**NC-88** не предназначен для питания радиостанции во время работы (приема и передачи). Не оставляйте **NC-88** подключенным к радиостанции на длительное время (более 24 часов). Длительный перезаряд аккумулятора может сократить срок его службы. **NC-88** может создавать радиопомехи приему телевидению и радио, поэтому не рекомендуется использовать его вблизи подобных устройств.

Индикация разряда аккумулятора

По мере разряда аккумулятора при работе его напряжение постепенно уменьшается. Когда напряжение становится слишком низким для надежной работы, на дисплее начинает мигать символ  $\Box$ , показывающий, что аккумулятор

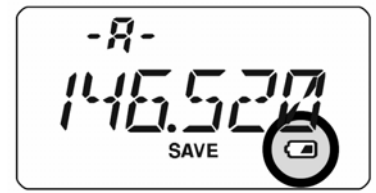

Избегайте зарядки аккумуляторов до того, как появится индикация  $\Box$ , поскольку это сокращает емкость и срок службы аккумулятора.

Установка поясной клипсы

Присоедините крепление к **VX-127** вырезом вверх, закрепите прилагаемым винтом как показано на рисунке. Для крепления используйте только прилагаемые винты.

Укрепите клипсу на поясе.

Для подвески **VX-127** на клипсу приложите крепление к клипсе и сдвиньте радиостанцию вдоль щели вниз до щелчка.

Для снятия с клипсы, переверните радиостанцию на 180º, затем сдвиньте ее с клипсы.

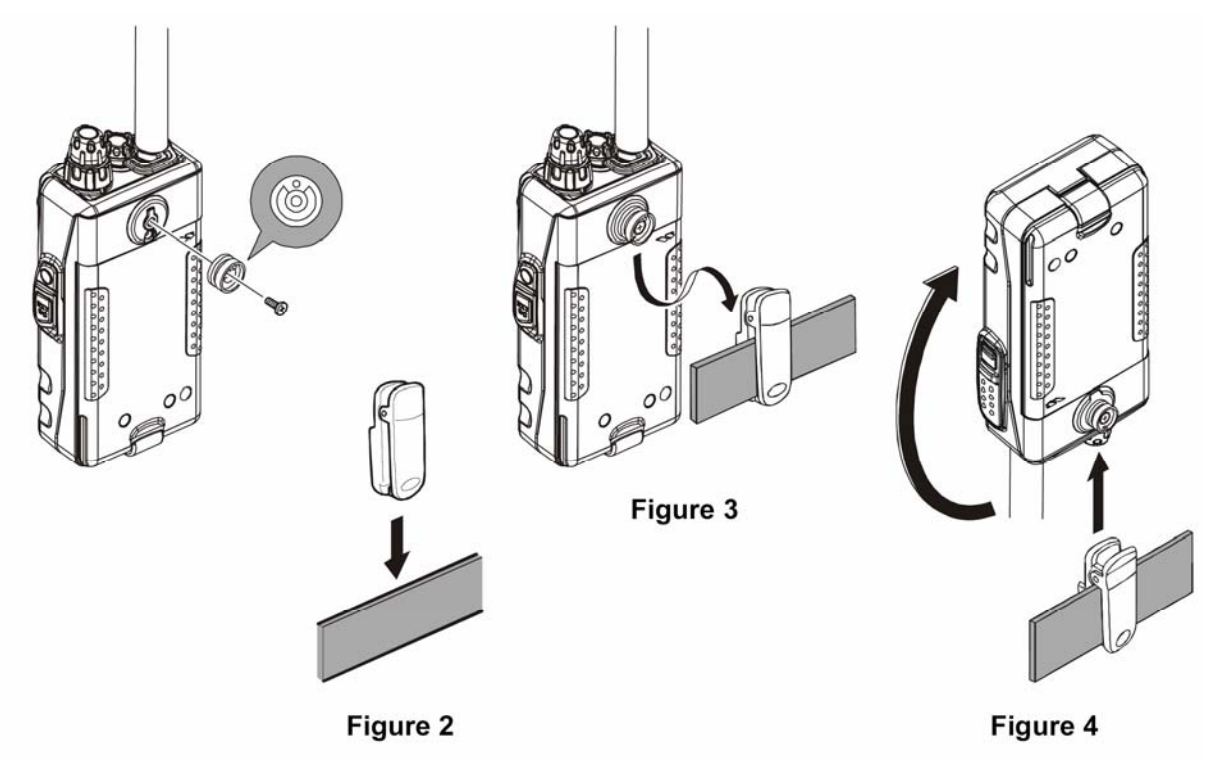

Установка контейнера гальванических элементов FBA-25A (опция)

Опциональный контейнер для гальванических элементов размера АА заменяет аккумулятор для **VX-127**.

При установке элементов в корпус контейнера сначала вставляйте на место отрицательный (-) полюс элемента, затем положительный (+). Всегда заменяйте все элементы одновременно. Обращайте внимание на полярность при установке.

Контейнер **FBA-25A** не следует использовать для аккумуляторов. **FBA-25А** не содержит термических или плавких предохранителей, имеющихся в аккумуляторах серии FNB, которые необходимы при использовании никель-кадмиевых или никельметаллогидридных аккумуляторов.

Обратите внимание, что при использовании гальванических элементов срок службы источника питания меньше. Их использовании допускается в крайнем случае как замена основному аккумулятору.

Интерфейс пакетного контроллера (TNC)

**VX-127** можно использовать для работы с пакетными контроллерами с опциональным микрофонным адаптером **CT-91** для соединения радиостанции и контроллера. Можно сделать самодельный кабель, используя миниатюрный четырехконтактный разъем и нижеприведенную схему.

Уровень аудиосигнала, поступающий с приемника на TNC, можно регулировать ручкой громкости радиостанции, как при обычной работе. Уровень входного сигнала от TNC на радиостанцию должен регулироваться в TNC. Оптимальный уровень составляет примерно 5 мВ на нагрузке 2 кОм.

Для предотвращения возможного повреждения аппаратуры перед подключением кабеля удостоверьтесь, что радиостанция и контроллер выключены.

При работе в пакетном режиме выключайте режим экономии аккумулятора (Receive Battery Saver OFF), поскольку цикл «сна» радиостанции может прийтись на момент приема очередного пакета, что приведет к его пропуску.

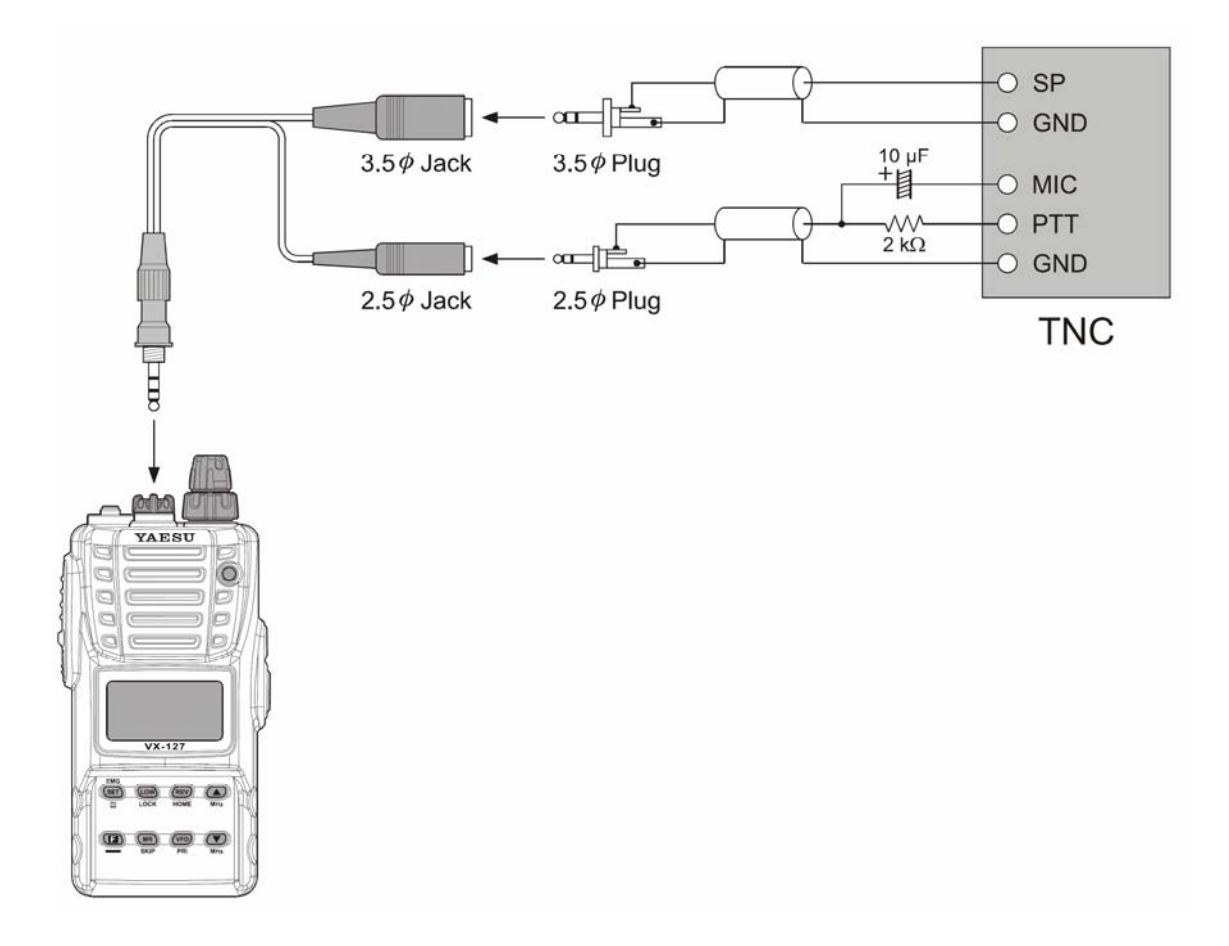

Включение и выключение питания

Убедитесь, что аккумулятор установлен на место и заряжен. Присоедините антенну к антенному разъему.

Поверните ручку **VOL/PWR** по часовой стрелке. На дисплее в течение двух секунд индицируется напряжение аккумулятора, затем радиостанция перейдет в нормальный режим, и будет индицировать рабочую частоту.

Для выключения радиостанции поверните ручку **VOL/PWR** против часовой стрелки до щелчка.

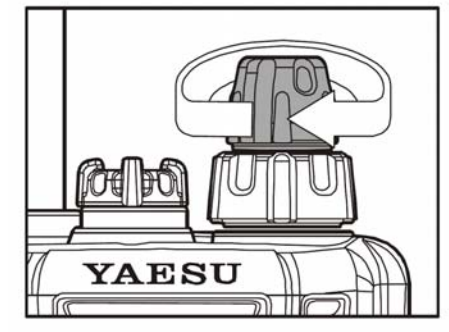

Регулировка громкости

Поверните ручку **VOL/PWR** до получения нужного уровня громкости. Используйте шум эфира для ориентировки. Громкость увеличивается при повороте по часовой стрелке, и наоборот.

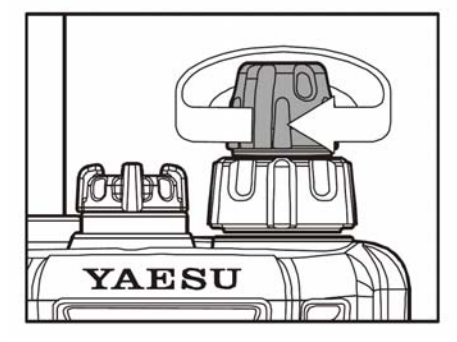

Регулировка шумоподавления

Для установки уровня шумоподавления нажмите кнопку **F**, а затем кнопку **MONI**, которая находится рядом с кнопкой **PTT** с левой стороны радиостанции.

Вращайте ручку настройки для установки самого низкого уровня (от LVL1 до LVL15), при котором срабатывает шумоподавление. Не используйте уровень шумоподавления выше, чем необходимо, иначе снижается чувствительность к слабым сигналам.

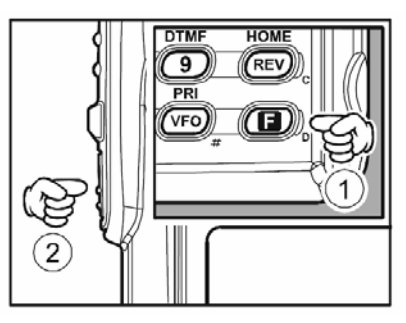

Для ввода новой установке кратковременно нажмите **PTT**.

Радиостанция вернется в нормальный режим, передачи не произойдет.

*В радиостанции имеется специальный режим «ВЧ шумоподавление» (RF Squelch). Эта функция позволяет установить уровень шумоподавителя так, чтобы он открывался лишь сигналами, превосходящими заданный уровень S-метра.* 

*При работе в районах, где много сигналов в эфире, возможно, потребуется использовать тональный шумоподавитель, с использованием встроенного CTCSSдекодера. При этом шумоподавитель открывается при приеме несущущей частоты, промодулированной соответствующим (субтональным) CTCSS-тоном.* 

Установка частоты

Первоначально **VX-127** работает в режиме плавного диапазона (VFO), что позволяет дискретно настраиваться на любой канал в пределах установленного диапазона.

Основные способы перестройки частоты:

#### 1. Плавная настройка

Вращение ручки **DIAL** позволяет перестраиваться с предустановленным шагом. Вращение ручки **DIAL** по часовой стрелке перестраивает частоту вверх, а вращение против часовой стрелки – вниз.

Если кратковременно нажать кнопку **F**, а затем вращать ручку настройки, то шаг частоты становится равным 1 МГц. Эта функция особенно полезна при быстрой перестройке частоты по широкому диапазону.

2. Сканирование

Нажмите и удерживайте в течение секунды кнопки ▲ МНz или TMHz для начала сканирования вверх или вниз соответственно (ручное сканирование).

Для сканирования в пределах ограниченного поддиапазона в режиме VFO, нажмите и удерживайте **MR(SKIP)** в течение секунды для начала сканирования в пределах предварительно заданного поддиапазона (программируемое сканирование).

Для изменения направления сканирования, поверните ручку настройки в желаемом направлении **во время сканирования**. Направление сканирования изменится. Чтобы еще раз изменить направление сканирования, еще раз поверните ручку настройки в нужном направлении.

Сканирование остановится, когда будет принят достаточно сильный сигнал, который откроет шумоподавитель. Радиостанция останется на этой частоте на время, заданное параметром 32:RESUME. Для отмены сканирования кратковременно нажмите **PTT**, это остановит сканирование и не вызовет передачи.

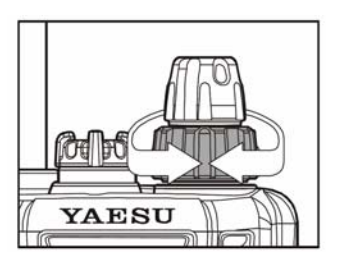

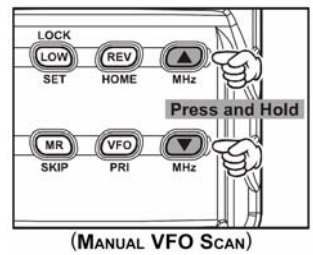

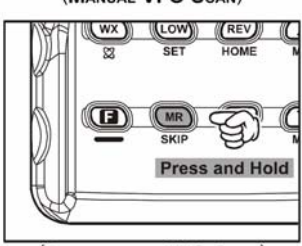

(PROGRAMMED VFO SCAN)

Передача

Для передачи нажмите кнопку **PTT** и говорите в микрофон на передней панели (находится слева внизу в углу решетки громкоговорителя) нормальным голосом. Во время передачи индикатор **TX/BUSY** будет гореть красным.

Для возврата в режим приема отпустите **PTT**.

Во время передачи внизу дисплея будет показываться относительный уровень выходной мощности передатчика. Вся шкала обозначает полную мощность передатчика, а два деления обозначают низкую мощность. Пять делений – средняя мощность. Также при работе низкой или средней мощностью внизу дисплея появляется надпись **LOW**.

*Если связь осуществляется на небольшое расстояние, то можно сэкономить заряд аккумулятора, установив малую мощность передатчика. Никогда не включайте передачу без антенны.* 

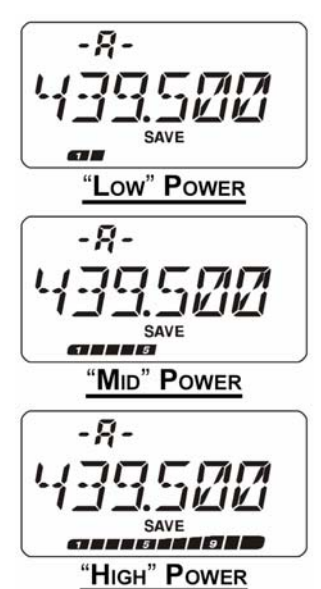

Изменение выходной мощности передатчика

Для изменения выходной мощности:

Нажмите кнопку **LOW(LOCK)**. Дисплей покажет текущее значение выходной мощности.

Вращением ручки настройки выберите желаемый уровень: высокая мощность HIGH 5 Вт, средняя MID 2 Вт, малая

LOW 0.5 Вт.

Для сохранения настроек кратковременно нажмите **PTT**.

*Сохраняя настройки в памяти, можно сохранить и установку выходной мощности отдельно для каждой ячейки памяти, что позволяет сэкономить на питании радиостанции.* 

*При работе низкой или средней мощностью можно временно повысить выходную мощность, нажав кнопку F перед PTT. После отпускания PTT восстановится первоначальный уровень выходной мощности.* 

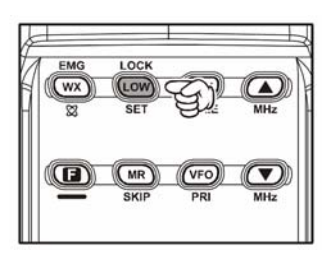

Блокировка клавиатуры

Для предотвращения случайного нажатия кнопок, случайной передачи, можно заблокировать кнопки клавиатуры и/или ручку настройки. Возможные комбинации:

- LK KEY: кнопки лицевой панели заблокированы,
- LK DIAL: ручка настройки заблокирована,
- LK K+D: кнопки лицевой панели и ручка настройки заблокированы,
- LK PTT: кнопка **PTT** заблокирована (передача невозможна),
- LK P+K: кнопка **PTT** и клавиатура заблокированы,
- LK P+D: **PTT** и ручка настройки заблокированы,
- LK ALL: заблокировано все.

Для включения блокировки:

- 1. Кратковременно нажмите кнопку **SET(EMG)** для входа в режим установок.
- 2. Вращая ручку настройки выбрать пункт меню 26: LOCK.
- 3. Кратковременно нажмите **F** для входа в пункт меню.
- 4. Вращайте ручку настройки для выбора нужной блокировки.
- 5. Для сохранения настроек и возврата в нормальный режим нажмите **PTT**.

Для включения режима блокировки нажмите и удерживайте кнопку **LOW(LOCK)** одну секунду. На дисплее появится соответствующий символ.

Для отмены блокировки повторите указанную процедуру.

25

**SEE** 

1 K

-9-

K SAVE

Подсветка клавиатуры и дисплея

Радиостанция **VX-127** имеет подсветку, которая служит для работы в ночное время. Подсветка обеспечивает видимость дисплея в темноте, а также минимальное ухудшение ночного зрения.

Подсветка имеет три режима.

KEY: подсветка включается на 5 секунд при повороте ручки настройки или нажатии на любую кнопку кроме **PTT**. Этот режим установлен по умолчанию.

CONT: подсветка включена всегда.

OFF: подсветка выключена.

Для установки режима подсветки:

- 1. Кратковременно нажмите кнопку **SET(EMG)** для входа в режим установок.
- 2. Вращая ручку настройки выбрать пункт меню 25: LAMP.
- 3. Кратковременно нажмите **F** для входа в пункт меню.
- 4. Вращайте ручку настройки для выбора нужной подсветки.
- 5. Для сохранения настроек и возврата в нормальный режим нажмите **PTT**.

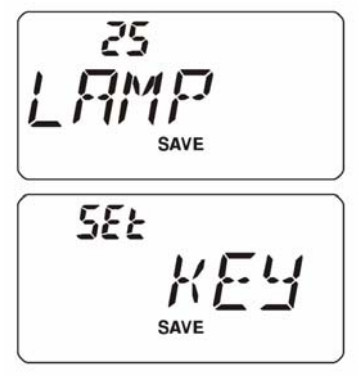

Отключение звука кнопок

Звук нажатия кнопок обеспечивает удобную обратную связь при нажатии на кнопки. Режимы звука:

KEY: звук при каждом нажатии кнопки,

KEY + SC: звук при каждом нажатии кнопки плюс при остановке сканирования.

Для выключения звука кнопок:

- 1. Кратковременно нажмите кнопку **SET(EMG)** для входа в режим установок.
- 2. Вращая ручку настройки выбрать пункт меню 6: BEEP.
- 3. Кратковременно нажмите **F** для входа в пункт меню.
- 4. Вращайте ручку настройки для выбора звука.
- 5. Для сохранения настроек и возврата в нормальный режим нажмите **PTT**.

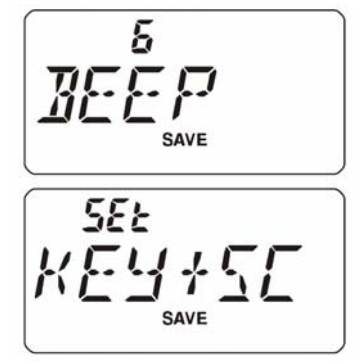

ВЧ шумоподавитель

Радиостанция имеет специальную функцию – ВЧ шумоподавитель. Он позволяет устанавливать шумоподавление таким образом, что будут услышаны только сигналы, превосходящие заданный уровень S-метра.

- 1. Кратковременно нажмите кнопку **SET(EMG)** для входа в режим установок.
- 2. Вращая ручку настройки выбрать пункт меню 34: RF SQL.
- 3. Кратковременно нажмите **F** для входа в пункт меню.
- 4. Вращайте ручку настройки для выбора уровня порога шумоподавления: S-1….S-9, S-OFF.
- 5. Для сохранения настроек и возврата в нормальный режим нажмите **PTT**.

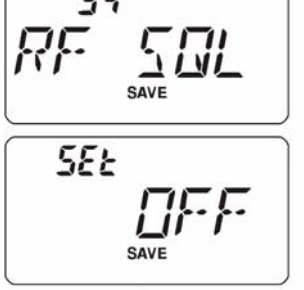

 $\overline{u}$ 

Проверка напряжения аккумулятора

Радиостанция **VX-127** имеет функцию измерения напряжения аккумулятора.

- 1. Кратковременно нажмите кнопку **SET(EMG)** для входа в режим установок.
- 2. Вращая ручку настройки выбрать пункт меню 12: DC VLT.
- 3. Кратковременно нажмите **F** для показа текущего значения напряжения.
- 4. Для возврата в нормальный режим нажмите **PTT**.

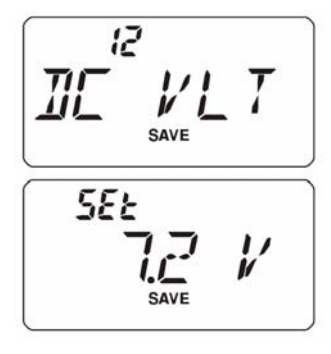

Работа через ретранслятор

Ретрансляторы обычно располагаются на горных вершинах, высоких зданиях. Они позволяют значительно увеличить дальность связи ручных и мобильных радиостанций. **VX-127** имеет ряд функций, которые делают работу через ретранслятор удобной и приятной.

Ретрансляторный сдвиг частот приема и передачи

**VX-127** запрограммирована изготовителем так, что ретрансляторный сдвиг установлен 600 кГц. В зависимости от части диапазона, в которой происходит работа, сдвиг может быть верхним (+) или нижним (-).

Соответствующие символы появляются в верхней части дисплея.

Автоматический ретрансляторный сдвиг (ARS)

**VX-127** имеет функцию автоматического ретрансляторного сдвига, которая автоматически выбирает нужный сдвиг частот приема и передачи при работе в поддиапазонах, предназначенных для работы через ретрансляторы.

Если автоматический сдвиг (ARS) работает неправильно, то его можно отключить.

Для повторного включения ARS следует:

- 1. Кратковременно нажмите кнопку **SET(EMG)** для входа в режим установок.
- 2. Вращая ручку настройки выбрать пункт меню 4: ARS.
- 3. Кратковременно нажмите **F** для входа в пункт меню.
- 4. Вращайте ручку настройки для выбора ARS ON.
- 5. Для сохранения настроек и возврата в нормальный режим нажмите **PTT**.

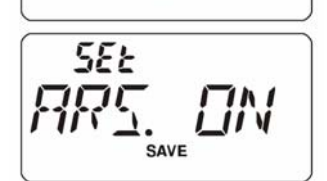

SAVE

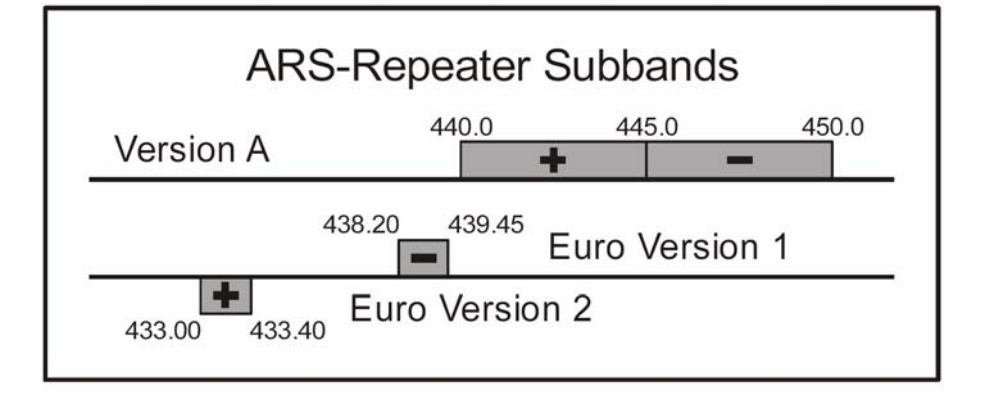

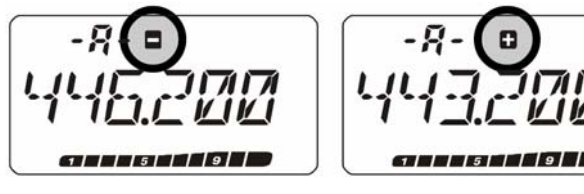

Включение ручного ретрансляторного сдвига

Если функция автоматического ретрансляторного сдвига отключена, или необходимо установить иной сдвиг, можно вручную установить направление сдвига.

- 1. Кратковременно нажмите кнопку **SET(EMG)** для входа в режим установок.
- 2. На дисплее появляется пункт меню 35: RPT MOD.
- 3. Кратковременно нажмите **F** для входа в пункт меню.
- 4. Вращайте ручку настройки для выбора RPT -, RPT + или RPT OFF.
- 5. Для сохранения настроек и возврата в нормальный режим нажмите **PTT**.

Если направление сдвига изменили вручную, но ARS все еще включен, то при настройке по диапазону с помощью ручки настройки установка направления сдвига игнорируется. Во избежание этого отключайте ARS.

Если изменение в направлении сдвига сделано в хранимой ячейке памяти, то радиостанция воспримет это как временное изменение, если только вы не сохраните данные в этой ячейке еще раз.

Смена ретрансляторного сдвига по умолчанию

Если вы путешествуете в другой район, то может возникнуть необходимость смены ретрансляторного сдвига, чтобы сохранить совместимость с местной сетью.

- 1. Кратковременно нажмите кнопку **SET(EMG)** для входа в режим установок.
- 2. Вращая ручку настройки выбрать пункт меню 41: SHIFT.
- 3. Кратковременно нажмите **F** для входа в пункт меню.
- 4. Вращайте ручку настройки для выбора нового значения сдвига.
- 5. Для сохранения настроек и возврата в нормальный режим нажмите **PTT**.

Если имеется лишь один необычный ретрансляторный сдвиг, который нужно запрограммировать, то не меняйте сдвиг по умолчанию. Просто введите частоты передачи и приема раздельно.

35

5.EF 0 SAVE

u 1 **SEE** 

ブバルハル

Проверка входной частоты ретранслятора

Часто бывает полезно проверять входную частоту ретранслятора (uplink). Чтобы сделать это, нажмите кнопку **REV(HOME)**. Значение частоты на дисплее изменилось на входную частоту ретранслятора. Снова нажмите кнопку **REV(HOME)** для возврата к нормальной работе и прослушиванию выходной частоты ретранслятора. При прослушивании входной частоты ретранслятора при нажатой кнопке **REV(HOME)**, будет мигать символ сдвига.

Функцию этой кнопки можно установить либо в **RV** (для проверки входной частоты ретранслятора), либо в **HM** (для постоянного переключения на «домашний» канал этого диапазона). Для изменения функции этой кнопки используйте пункт меню 33: REV/HM.

Работа на разнесенных частотах (split mode)

Для работы с необычным ретрансляторным сдвигом потребуется использовать необычный разнос частот приема и передачи. Если такое применение радиостанции не настолько часто, чтобы выделить для этой цели отдельный канал памяти, то используйте работу на разнесенных частотах (VFO split).

Для работы на разнесенных частотах приема/передачи:

- 1. Нажмите кнопку **VFO(PRI)** для выбора частоты VFO-A. Установите желаемую частоту приема (downlink), например, 145.800 МГц.
- 2. Нажмите кнопку **VFO(PRI)** для выбора частоты VFO-B. Установите желаемую частоту передачи (uplink), например, 144.490 МГц.
- 3. Нажмите кнопку **VFO(PRI)** еще раз для выбора частоты VFO-A в качестве главной (частоты приема).
- 4. Кратковременно нажмите кнопку **SET(EMG)** для входа в режим установок.
- 5. Вращая ручку настройки выбрать пункт меню 50: VFO.SPL.
- 6. Кратковременно нажмите **F** для входа в пункт меню.
- 7. Вращайте ручку настройки для выбора VSP.ON
- 8. Для сохранения настроек и возврата в нормальный режим нажмите **PTT**.

Теперь радиостанция находится в режиме разнесенных частот (split mode). При нажатии **PTT** VFO-A и VFO-B меняются местами. Индикатор выбора VFO **–b-** будет мигать во время передачи, указывая на то, что активен режим разнесенных частот.

Если необходимо изменить частоту передачи (VFO-B), нажмите кнопку **VFO(PRI),** сделайте необходимое изменение, а затем еще раз нажмите **VFO(PRI)** для восстановления VFO-A в качестве частоты приема.

Для отмены работы с разнесенными частотами, повторно войдите в режим установок и измените значение пункта меню 50 VFO.SPL на VSP.OFF.

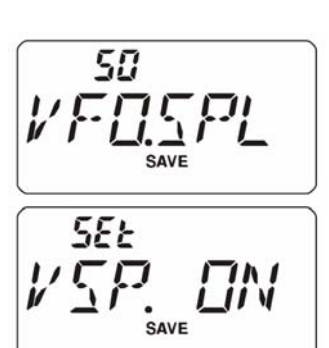

Работа с CTCSS

Большинство ретрансляторов работают таким образом, что для доступа в его сеть, необходимо наличие на входной несущей частоте одного из 50 фиксированных тонов низкой частоты. Такое свойство позволяет избежать ложных срабатываний ретранслятора из-за помех или из-за сигналов других передатчиков, не принадлежащих данной сети. Эта система тональных сигналов называется «**CTCSS**», что является аббревиатурой от английского выражения.

Установка CTCSS предусматривает два действия: установка тонального режима и установка частоты тона. Это делается с помощью меню.

- 1. Кратковременно нажмите кнопку **SET(EMG)** для входа в режим установок.
- 2. Вращая ручку настройки выбрать пункт меню 44: SQL.TYP.
- 3. Кратковременно нажмите **F** для входа в пункт меню.
- 4. Вращайте ручку настройки для выбора TONE, это активизирует режим CTCSS при передаче.
- 5. Поворот ручки настройки в шаге 2 покажет TSQL активизирует режим CTCSS при приеме.

При вращении ручки настройки появляется параметр REV TN. Он обозначает тональный шумоподавитель с реверсом, который закрывает шумоподавитель (вместо открытия) при приеме вызова от радиостанции с соответствующим тоном. Когда реверс активизирован, то символ T SQ будет мигать.

- 6. Нажмите **F** для сохранения настроек.
- 7. Вращая ручку настройки выбрать пункт меню 46: TN FRQ.
- 8. Кратковременно нажмите **F** для входа в пункт меню.
- 9. Вращайте ручку настройки для выбора частоты тона.
- 10. Для сохранения настроек и возврата в нормальный режим кратковременно нажмите кнопку **F,** затем кнопку **PTT**. Такая процедура отличается от выхода в нормальный режим из других настроек, и применяется только для настройки CTCSS/DCS.

71 SEE SAVE 5E E  $\Pi$  SO <u>LVL</u> **SAVE** 45 TN

44

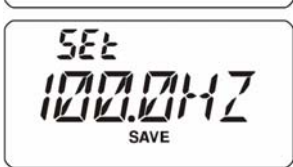

SAVE

Тональные частоты CTCSS

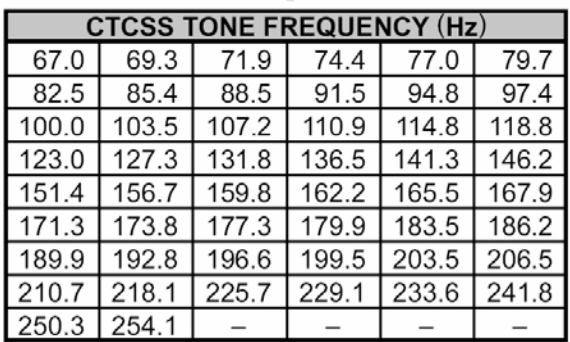

# Работа с DCS

Другой вариант тонального доступа – цифровой кодовый шумоподавитель - DCS.

Так же, как и для CTCSS, DCS требует установки параметра Tone Mode в DCS и выбора кода.

- 1. Кратковременно нажмите кнопку **SET(EMG)** для входа в режим установок.
- 2. Вращая ручку настройки выбрать пункт меню 44: SQL.TYP.
- 3. Кратковременно нажмите **F** для входа в пункт меню.
- 4. Вращайте ручку настройки для выбора DCS.
- 5. Нажмите **F** для сохранения настроек.
- 6. Вращая ручку настройки выбрать пункт меню 13: DCS.COD.
- 7. Кратковременно нажмите **F** для входа в пункт меню.
- 8. Вращайте ручку настройки для выбора кода.
- 9. Для сохранения настроек и возврата в нормальный режим кратковременно нажмите кнопку **F,** затем кнопку **PTT**.

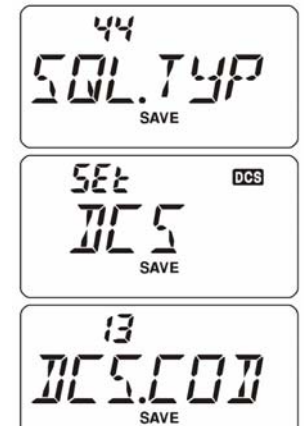

**SEE** 

Таблица кодов DCS

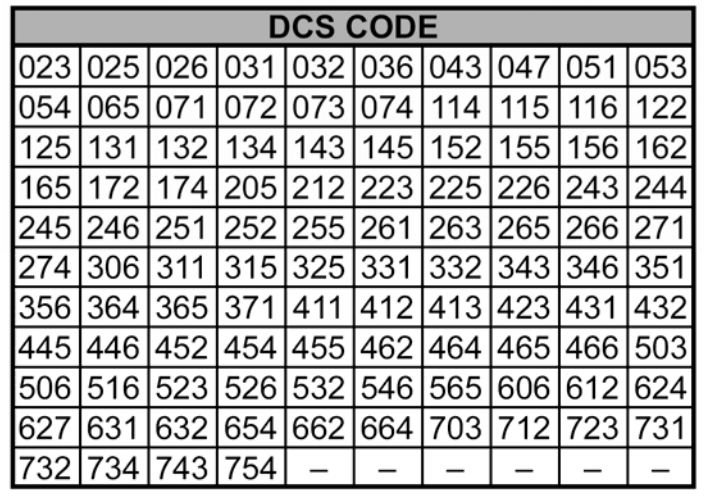

Сканирование тона

В реальной ситуации, когда неизвестно, используется ли CTCSS или DCS, можно настроить радиостанцию так, чтобы слушать входящий сигнал и сканировать тоны.

Чтобы обнаружить используемый тон:

- 1. Установите радиостанцию в режим декодировния CTCSS или DCS (см. предыдущий параграф). В случае CTCSS на дисплее появится **TSQ** , а в случае DCS появится **DCS** .
- 2. Кратковременно нажмите кнопку **SET(EMG)** для входа в режим установок.
- 3. Вращайте ручку настройки для выбора CTCSS в пункте 44 или DCS в пункте 13.
- 4. Нажмите **F** для сохранения настроек.
- 5. Нажмите и удерживайте секунду кнопку **A** MHz или TMHz для начала сканирования.
- 6. Когда радиостанция найдет правильный тон (код), сканирование остановится на нем и будет слышен аудиосигнал. Нажмите кнопку **F**, чтобы зафиксировать найденный тон или код, затем нажмите **F** для переключения в нормальный режим работы.

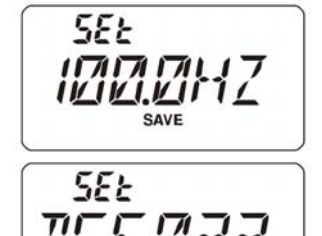

*Если функция сканирования тона не обнаруживает никакого тона или кода, то сканирование продолжится неопределенно долго. Это происходит, если радиостанции не передают никаких тонов. Нажатие PTT в любой момент прекращает сканирование тона.* 

Также можно нажать **MONI** в процессе сканирования тона, чтобы послушать сигналы других радиостанций. При отпускании **MONI** сканирование тона продолжится через секунду. Сканирование тона работает и в режиме VFO и в режиме каналов памяти.

Пейджинг и кодовый шумоподавитель EPCS

В радиостанции **VX-127** имеется функция расширенного кодирования-декодирования CTCSS и микропроцессорная функция пейджинга и кодового шумоподавителя EPCS. Это позволяет посылать вызов конкретной радиостанции (пейджинг) и получать вызов только от конкретной радиостанции (кодовый шумоподавитель).

Система EPCS использует две пары переключаемых тонов CTCSS, которые хранятся в памяти пейджера. Приемник молчит, пока не примет пару CTCSS тонов соответствующих хранимым в приемной памяти пейджера. Тогда шумоподавитель откроется, вызов будет слышен, и дополнительно прозвучит звонок пейджера (если он активирован). При нажатии **PTT** автоматически передается пара CTCSS тонов, записанных в передающей памяти пейджера.

На принимающей радиостанции шумоподавитель закроется автоматически по окончании вызывающего сигнала.

Сохранение тональных пар CTCSS для работы EPCS:

- 1. Кратковременно нажмите кнопку **SET(EMG)** для входа в режим установок.
- 2. Вращая ручку настройки выбрать пункт меню 18: ECS.CDR для приемных тонов или пункт 19: ECS.CDT для передаваемых тонов.
- 3. Кратковременно нажмите **F** для входа в пункт меню.
- 4. Вращайте ручку настройки для выбора первого тона.
- 5. Нажмите  $\triangle$  MHz или  $\nabla$ MHz и вращайте ручку настройки для выбора второго тона.
- 6. Для сохранения настроек и возврата в нормальный режим нажмите **PTT**.

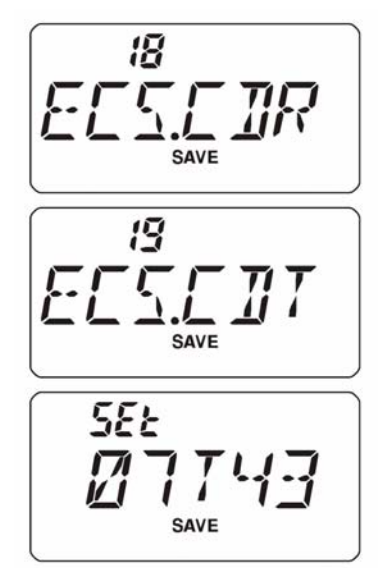

**VX-127** не распознает порядок следования тонов. Поэтому, например, пара тонов с номерами 10 и 35 идентична паре 35 и 10.

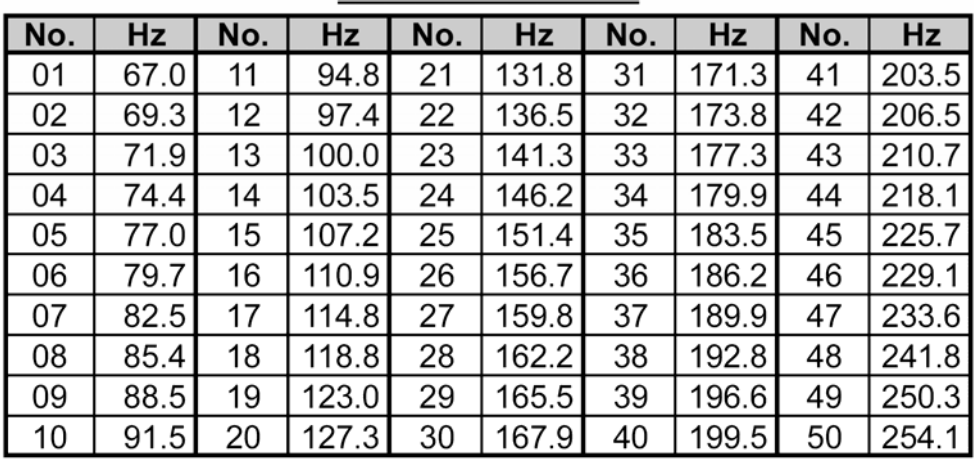

# **CTCSS TONE NUMBER**

**SO** 

ųц

**SEE** 

- 2

Включение системы EPCS

- 1. Кратковременно нажмите кнопку **SET(EMG)** для входа в режим установок.
- 2. Вращая ручку настройки выбрать пункт меню 44: SQL.TYP.
- 3. Кратковременно нажмите **F** для входа в пункт меню.
- 4. Вращая ручку настройки выбрать ECS, что активирует систему EPCS.
- 5. Для сохранения настроек и возврата в нормальный режим кратковременно нажмите кнопку **F,** затем кнопку **PTT**.
- 6. Для отключения EPCS проделайте вышеописанные процедуры, но в шаге 4 выбрать OFF.

Когда система EPCS активна, то на дисплее мигает символ **SQ** .

# Звонок CTCSS/DCS/EPCS

Во время работы CTCSS, DCS, EPCS можно включить «звонок», который будет звучать при получении вызова:

- 1. Установите режим декодирования CTCSS (тональный шумоподавитель), или в DCS, или EPCS, как описано ранее.
- 2. Настройтесь на желаемую частоту.
- 3. Кратковременно нажмите кнопку **SET(EMG)** для входа в режим установок.
- 4. Вращая ручку настройки выбрать пункт меню 7: BELL.
- 5. Кратковременно нажмите **F** для входа в пункт меню.
- 6. Вращайте ручку настройки для выбора числа звонков: 1T, 3T, 5T, 8T,CONT (непрерывный звонок) или OFF (выкл.).
- 7. Для сохранения настроек и возврата в нормальный режим нажмите **PTT**.

Если Вас вызывает радиостанция, чей кодер-декодер CTCSS, DCS, EPCS установлен в соответствии с вышеописанным, то услышите звонки, как запрограммировано. При активной функции CTCSS/DCS/EPCS в правом верхнем углу дисплея появится символ «звонок».

$$
\overline{\text{BEL}_{\text{save}}^7}
$$

$$
\begin{array}{c}\n\overline{\mathbf{5}\mathbf{E}} \\
\overline{\mathbf{H}}_{\text{save}}\n\end{array}
$$

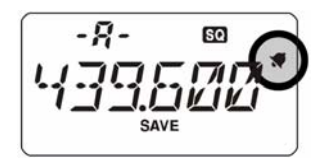

**SEE** 

SPI

Работа с разнесенными тонами

**VX-127** может работать с разнесенными тонами.

- 1. Кратковременно нажмите кнопку **SET(EMG)** для входа в режим установок.
- 2. Вращая ручку настройки выбрать пункт меню 43: SPLIT.
- 3. Кратковременно нажмите **F** для входа в пункт меню.
- 4. Вращайте ручку настройки для выбора ON.
- 5. Для сохранения настроек и возврата в нормальный режим нажмите **PTT**.

Если режим разнесенных тонов активизирован, то при выборе DCS можно увидеть дополнительные параметры:

- D только декодирование DCS (символ **DCS** мигает) T DCS кодируется CTCSS, а декодируется DCS (символ **T** мигает, а **DCS** появляется во время работы)
- D SQL кодируется DCS, а декодируется CTCSS (появляется символ , а **DCS** мигает во время работы).

Тональный вызов

Если ретранслятор требует тон 1750 Гц для доступа, то кнопке **MONI** можно присвоить функцию «тональный вызов». Для изменения функции кнопки:

- 1. Кратковременно нажмите кнопку **SET(EMG)** для входа в режим установок.
- 2. Вращая ручку настройки выбрать пункт меню 27: M/T-CL.
- 3. Кратковременно нажмите **F** для входа в пункт меню.
- 4. Вращайте ручку настройки для выбора T-CALL.
- 5. Для сохранения настроек и возврата в нормальный режим нажмите **PTT**.

Для доступа к ретранслятору нажмите и удерживайте кнопку

**MONI** нужное время. Автоматически включится передача тона 1750 Гц. Как только доступ к ретранслятору осуществится, отпустить кнопку **MONI** и затем нажать **PTT**.

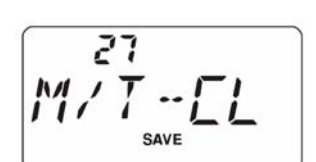

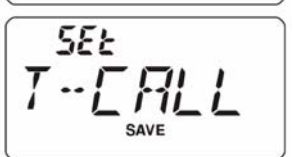

Работа с памятью

В **VX-127** имеется множество функций памяти. Это:

- 200 стандартных ячеек памяти, пронумерованных от 1 до 200
- Домашний канал, хранящий для быстрого доступа одну «начальную» частоту,
- 10 наборов диапазонной памяти, также известных как «программируемое сканирование памяти», пронумерованных от L1/U1 до L10/U10.
- 10 банков памяти, помеченных от BANK1 до BANK10. Каждый банк может содержать до 200 каналов из стандартного списка.
- 10 «поголных» каналов.

Хранение в памяти

- 1. При работе в режиме плавного диапазона (VFO) выберите желаемую частоту. Удостоверьтесь, что установлены все необходимые тоны CTCSS, коды DCS, сдвиг частот и мощность передатчика.
- 2. Нажмите кнопку **F** на одну секунду.
- 3. В течение 10 секунд после отпускания кнопки примите решение о хранении канала. Микропроцессор автоматически найдет ближайший незанятый номер ячейки памяти для сохранения данных. Если номер подходит, перейдите к пункту 4, а если номер не подходит, вращайте ручку настройки до нахождения подходящего номера. Можно быстро переключаться по номерам каналов с шагом 10 (например, 11 – 21 – 31…) нажимая **VFO(PRI)** несколько раз, если необходимо.
- 4. Нажмите **F** еще раз для сохранения информации в ячейке памяти.
- 5. Оставаясь в режиме VFO, можно ввести и сохранить другие частоты, повторив вышеописанный процесс.

Хранение независимых частот передачи (Odd Splits)

Все ячейки памяти могут хранить независимую частоту передачи для работы через ретрансляторы с нестандартным сдвигом. Чтобы реализовать это:

- 1. Сохраните частоту приема, использовав вышеописанный способ сохранения частоты в памяти (неважно, имеется ли сдвиг).
- 2. Установите частоту передачи, затем нажмите и удерживайте **F** секунду.
- 3. В течение 10 секунд после отпускания **F** поверните ручку настройки до выбора того же канала памяти, что в пункте 1.
- 4. Нажмите и удерживайте **PTT**, затем кратковременно нажмите **F**, удерживая **PTT**. Это не вызовет выхода на передачу.

*При обращении к ячейке памяти, содержащей разнесенные частоты приема и передачи, на дисплее появится символ* **- +** .

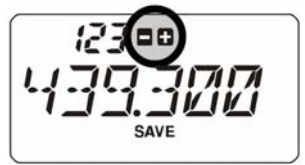

ı

Обращение к памяти

- 1. При работе в режиме VFO нажмите кнопку **MR(SKIP)**.
- 2. Вращением ручки настройки выберите желаемую ячейку памяти (канал).
- 3. Для возврата в режим плавного диапазона (VFO) нажмите **VFO(PRI)**.

# Домашний канал

Имеется специальный «домашний» канал для быстрого обращения к любимой рабочей частоте.

- 1. Измените настройки пункта меню 33: REV/HM с REV на HOME, если этого еще не сделано.
- 2. Выберите желаемую частоту, находясь в режиме плавного диапазона (VFO). Удостоверьтесь, что на этой частоте установлены необходимые CTCSS и DCS, сдвиг.
- 3. Нажмите и удерживайте **F** одну секунду.
- 4. Пока мигает номер канала памяти, нажмите кнопку **REV(HOME)**. Все настройки сохранятся в специальном регистре домашнего канала (HOME).

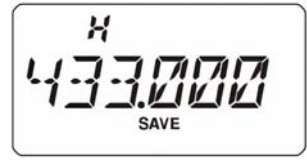

5. Для вызова домашнего канала кратковременно нажмите кнопку **REV(HOME)**.

Наименование ячеек памяти

Ячейкам памяти можно присваивать буквенно-цифровые имена для удобства их использования.

- 1. Вызовите ячейку памяти, которой нужно назначить имя.
- 2. Кратковременно нажмите кнопку **SET(EMG)** для входа в режим установок.
- 3. Вращая ручку настройки выбрать пункт меню 29: NM WRT
- 4. Кратковременно нажмите **F** для показа ранее сохраненного имени (метки) этой ячейки (если есть).
- 5. Кратковременно нажмите **F** для очистки предыдущей метки.
- 6. Вращайте ручку настройки для выбора первой буквы имени.
- 7. Нажмите **F** для перехода к следующей букве.
- 8. Если сделана ошибка, то нажмите ▼МНz для возврата курсора, затем повторно введите правильный символ.
- 9. Повторите шаги 5 9 для ввода всех символов. В метке может быть до 6 символов.
- 10. Если имя состоит менее чем из 6 символов, то нажмите и удерживайте **F** для подтверждения ввода метки. Если в метке 6 символов, нажимать **F** не нужно.
- 11. Для сохранения настроек и возврата в нормальный режим нажмите **PTT**.

Для отмены метки (разрешения индикации частоты)

- 1. Переведите **VX-127** в режим MR и вызовите ячейку памяти, метку которой нужно стереть.
- 2. Кратковременно нажмите кнопку **SET(EMG)** для входа в режим установок.
- 3. Вращая ручку настройки выбрать пункт меню 28: **NAME**
- 4. Кратковременно нажмите **F** для внесения изменений.
- 5. Вращайте ручку настройки для выбора FREQ (показ частоты на дисплее).
- 6. Для сохранения настроек и возврата в нормальный режим нажмите **PTT**.

Чтобы снова показать метку на дисплее, повторите вышеописанную процедуру, заменив FREQ на ALFA на шаге 5.

*Установка пункта меню 28: NAME не относится ко всем ячейкам памяти.* 

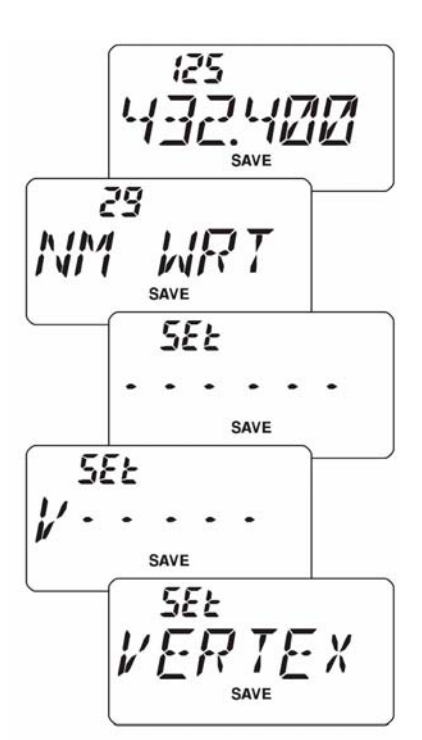

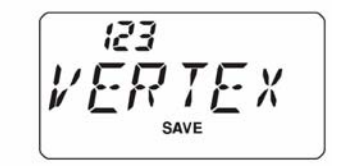

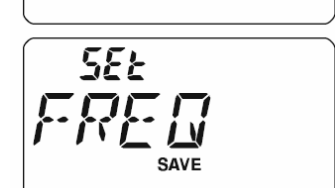

28  $I\Box M$  Установка частоты от частоты ячейки памяти

Обратившись к конкретной ячейке памяти, можно начать настраиваться от этой частоты, как будто находясь в режиме плавного диапазона (VFO).

- 1. В режиме памяти (MR) выберите необходимый канал (ячейку памяти).
- 2. Кратковременно нажмите **MR(SKIP)** для активизации настройки памяти. Номер ячейки памяти заменится на tun. Если у ячейки памяти было имя, то вместо имени дисплей покажет текущую частоту, так что настраиваться можно без обращения к меню.
- 3. Вращением ручки настройки настройтесь на желаемую частоту. Шаг настройки будет соответствовать тому, что определен для данного диапазона в режиме VFO.
- 4. Если нужно вернуться к начальной частоте ячейки памяти, то кратковременно нажмите **MR(SKIP).** Дисплей снова будет показывать имя ячейки (если оно есть).
- 5. Для сохранения новой частоты нажмите и удерживайте **F** одну секунду, получится обычная процедура запоминания частоты. Радиостанция автоматически выберет ближайшую свободную ячейку памяти, и повторное нажатие **F** зафиксирует новую частоту.

Если желательно заменить первоначальную частоту ячейки новой, вращайте ручку настройки до нужной ячейки памяти!

Все необходимые значения CTCSS, DCS, ретрансляторный сдвиг должны быть настроены до сохранения данных в ячейке памяти.

Стирание ячеек памяти

Можно стереть содержимое любой ячейки памяти, кроме ячейки номер 1 и домашнего канала.

- 1. Нажмите **MR(SKIP)** для входа в режим памяти (MR).
- 2. Нажмите и удерживайте **F** одну секунду, затем вращайте ручку настройки до выбора нужной ячейки памяти.
- 3. Кратковременно нажмите **MR(SKIP)**. На дисплее отобразится ячейка памяти номер 1. Предварительно выбранная ячейка памяти будет стерта.

#### *Стертые значения в памяти восстановить нельзя!*

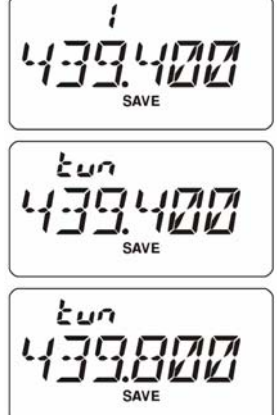

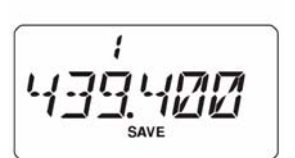

Работа с банками памяти

Большое число ячеек памяти трудно использовать без упорядочивания. В **VX-127** есть возможность разделения памяти на 10 банков, что создает удобство при работе с радиостанцией.

Присвоение ячеек памяти банком

- 1. Обратитесь к ячейке памяти, которую нужно переместить в банк.
- 2. Нажмите и удерживайте **VFO(PRI)** одну секунду, затем вращайте ручку настройки для выбора нужного банка памяти BANK 1…BANK 10.
- 3. Нажмите и удерживайте **F** секунду для копирования ячейки памяти в банк.

#### *Можно скопировать одну ячейку памяти в несколько банков. Каналы памяти L1/U1 и L10/U10 нельзя копировать в банки памяти.*

Обращение к банку памяти

- 1. Нажмите **MR(SKIP)** для входа в режим памяти (MR).
- 2. Нажмите и удерживайте **VFO(PRI)** одну секунду, затем вращайте ручку настройки для выбора нужного банка памяти BANK 1…BANK 10.
- 3. Кратковременно нажмите **MR(SKIP)** и, вращая ручку настройки, выберете ячейки в пределах текущего банка памяти. Слева на дисплее появится символ **BANK** .
- 4. Для выбора другого банка нажмите и удерживайте **VFO(PRI)**, вращайте ручку настройки для выбора банка, затем кратковременно нажмите **MR(SKIP)**.
- 5. Для выхода из режима работы с банками выберите NOBANK на шаге 4. Радиостанция в режиме работы с памятью без использования банков. Ячейки, сохраняемые в банках, могут там оставаться, нет необходимости сохранять данные снова.

Удаление ячеек из банка памяти

- 1. Обратитесь к ячейке, которую нужно удалить из банка.
- 2. Нажмите и удерживайте **VFO(PRI)** одну секунду, затем нажмите и удерживайте **F** для удаления ячейки памяти из данного банка.

ς SEL

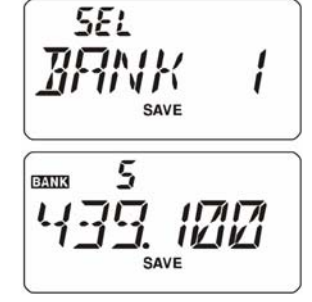

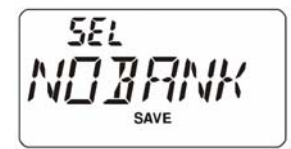

Перемещение данных из памяти в VFO

Данные, сохраненные в любой ячейке памяти, можно переместить в режим плавного диапазона.

- 1. Выберите канал памяти, содержащий частоту, которую нужно переместить в VFO.
- 2. Кратковременно нажмите **MR(SKIP)** для включения функции настройки памяти, затем нажмите и удерживайте **VFO(PRI)**. Данные будут скопированы в VFO, а содержимое ячейки памяти сохранится неизменным.

Если так был перенесен канал с разнесенными частотами, то частота передачи игнорируется и радиостанция будет работать в симплексном режиме, передавая на частоте приема.

Режим «только память»

Когда имеются запрограммированные каналы памяти, радиостанцию можно перевести в режим «только память», когда работа с VFO невозможна. Это удобно, например, при публичных мероприятиях, когда множество операторов будут пользоваться радиостанцией первый раз, и желательна крайняя простота настройки.

Чтобы ввести радиостанцию в режим «только память»:

- 1. Выключить радиостанцию
- 2. Нажать и удерживать кнопку **MONI** и включить радиостанцию.
- 3. Вращением ручки настройки выбрать F5 M-ONLY, затем нажать кнопку **F**.

FS  $\Gamma$ AII IIVL

Чтобы вернуть радиостанцию в нормальный режим, повторите вышеописанную процедуру.

#### Сканирование

Сканирование позволяет прослушивать каналы памяти, целые диапазоны или части диапазонов. Сканирование заканчивается при обнаружении сигнала и можно вступить в радиообмен.

Процедура сканирования одна и та же во всех режимах. Прежде чем начать, уделите внимание способу продолжения сканирования после остановки на найденном сигнале.

Установка способа продолжать сканирование

Имеются три режима продолжения сканирования:

- BUSY: в этом режиме сканирование останавливается при любом найденном сигнале. Через две секунды после пропадания сигнала сканирование продолжится. В случае, когда найденная радиостанция излучает в эфир постоянно (например, погодный канал), сканирование не продолжится никогда. Этот режим установлен по умолчанию.
- HOLD: в этом режиме сканирование остановится при найденном сигнале. Оно не продолжится автоматически, для продолжения сканирования его нужно перезапустить вручную.
- TIME: в этом режиме сканирование остановится при найденном сигнале на 5 секунд. Если за это время не отключить сканирование, то сканирование продолжится, даже при наличии сигнала.

Для установки режима продолжения сканирования:

- 1. Кратковременно нажмите кнопку **SET(EMG)** для входа в режим установок.
- 2. Вращая ручку настройки выбрать пункт меню 32: **RESUME**
- 3. Кратковременно нажмите **F** для входа в пункт меню.
- 4. Вращайте ручку настройки для выбора желаемого режима. По умолчанию режим BUSY.
- 5. Для сохранения настроек и возврата в нормальный режим нажмите **PTT**.

Установка шумоподавителя во время сканирования

**VX-127** разрешает устанавливать уровень шумоподавления во время сканирования.

- 1. При работающем сканировании нажмите **F**, затем **MONI**. На дисплее над текущей частотой появится уровень шумоподавителя, например S1.
- 2. Вращая ручку настройки установите желаемый уровень шумоподавителя.
- 3. Для сохранения настроек и возврата в нормальный режим нажмите **PTT**. Однократное нажатие **PTT** не прекращает процесса сканирования.

32 E E SAVE 5E E

Имеются две функции сканирования VFO: ручное сканирование и программируемое сканирование.

Ручное сканирование VFO

- 1. Выберите режим VFO при необходимости, нажав **VFO(PRI).**
- 2. Нажмите и удерживайте ▲ MHz или ▼MHz в течение секунды для начала сканирования вверх или вниз по диапазону.
- 3. Если при сканировании найдется сигнал, чтобы открыть шумоподавитель, то сканирование временно прекратится. Десятичная точка на дисплее будет мигать, показывая паузу сканирования.
- 4. Процесс сканирования возобновится в соответствии с выбранным режимом сканирования.
- 5. Для отмены сканирования нажмите **PTT** или **VFO(PRI)**.

Программируемое сканирование в режиме VFO

- 1. Выберите режим VFO, нажав **VFO(PRI).**
- 2. Нажмите и удерживайте **VFO(PRI)** в течение секунды, затем вращая ручку настройки выберите диапазон сканирования: ± 1 МГц, ±2 МГц, ±5 МГц, PMS-x и ALL. PMS-x: сканируются все частоты между частотами текущей PMS-пары.

Ø  $\frac{1}{2}$ 

ALL: сканируются все частоты.

- 3. Нажмите **VFO(PRI)** для сохранения текущих настроек и возврата в нормальный режим.
- 4. Нажмите и удерживайте **MR(SKIP**) в течение секунды для начала сканирования.
- 5. Если при сканировании найдется сигнал, чтобы открыть шумоподавитель, то сканирование временно прекратится. Десятичная точка на дисплее будет мигать, показывая паузу сканирования.
- 6. Процесс сканирования возобновится в соответствии с выбранным режимом сканирования.
- 7. Для отмены сканирования нажмите **PTT** или **VFO(PRI)**.

*В начале программируемого сканирования VX-127 сканирует частоты снизу вверх. Для изменения направления сканирования поверните ручку настройки в желаемом направлении.* 

$$
\boxed{\begin{matrix} \text{PSL} \\ \text{L1} \\ \text{L2} \\ \text{Save} \end{matrix}}
$$

Сканирование памяти

Для запуска сканирование памяти:

- 1. Выберите режим памяти, нажав **MR(SKIP)**.
- 2. Нажмите и удерживайте ▲ MHz или ▼MHz в течение секунды для начала сканирования вверх или вниз по диапазону.
- 3. Если при сканировании найдется сигнал, чтобы открыть шумоподавитель, то сканирование временно прекратится. Десятичная точка на дисплее будет мигать, показывая паузу сканирования.
- 4. Процесс сканирования возобновится в соответствии с выбранным режимом сканирования.
- 5. Для отмены сканирования нажмите **PTT** или **MR(SKIP)**.

Пропуск каналов во время сканирования памяти

Станции, непрерывно излучающие несущую, например, погодные каналы, могут затруднить сканирование даже при использовании функции «сброс несущей» (carrier drop), поскольку принимаемый сигнал не имеет пауз, достаточных для возобновления сканирования. Такие каналы можно «пропустить» во время сканирования.

- 1. Выберите канал памяти, который нужно пропустить.
- 2. Нажмите **F**, затем **MR(SKIP)** для входа в режим «пропуска».
- 3. Вращая ручку настройки выбрать SKIP. Текущий канал памяти теперь будет игнорироваться при сканировании. Параметр ONLY используется для «предпочтительного сканирования памяти» и описан ниже.
- 4. Для сохранения настроек и возврата в нормальный режим нажмите **PTT**.

Если вручную вызвать «пропущенный» канал, то вверху на дисплее слева от значения частоты появится символ ► - канал игнорируется при сканировании.

Чтобы разрешить сканирование пропущенного канала, выберите OFF на шаге 3, как описано выше. «Пропущенный» канал по-прежнему будет доступен вручную с использованием ручки настройки, независимо от того, доступен ли он для сканирования.

$$
\left[\frac{\sum_{\text{SAVE}} \sum P}{\sum_{\text{SAVE}} \sum P}\right]
$$

$$
\begin{bmatrix} 15 \\ 14.797 \\ 15.0000 \end{bmatrix}
$$

Предпочтительное сканирование памяти

**VX-127** позволяет установить список «предпочтительных каналов» для сканирования. Эти каналы отмечаются мигающим символом ►.

Если начинать сканирование с канала, отмеченного мигающим ►, то будут сканироваться только каналы, отмеченные мигающим ►. Если начать сканирование с канала, НЕ отмеченного мигающим ►, то будут сканироваться все каналы.

Список предпочтительных каналов для сканирования.

- 1. Выберите канал памяти, который нужно включить в список.
- 2. Нажмите **F**, затем **MR(SKIP)** для входа в режим «пропуска».
- 3. Вращая ручку настройки выбрать ONLY. Текущий канал памяти теперь будет игнорироваться при сканировании.
- 4. Для сохранения настроек и возврата в нормальный режим нажмите **PTT**.
- 5. Для удаления всех каналов из списка, повторите вышеуказанную процедуру, выбрав OFF в пункте 3.

Для начала сканирования по предпочтительному списку:

- 1. Кратковременно нажмите кнопку **SET(EMG)** для входа в режим установок.
- 2. Вращая ручку настройки выбрать пункт меню 39: SCN MD.
- 3. Кратковременно нажмите **F** для входа в пункт меню.
- 4. Вращайте ручку настройки для выбора ONLY.
- 5. Для сохранения настроек и возврата в нормальный режим нажмите **PTT**.
- 6. Нажмите и удерживайте ▲ MHz или VMHz в течение секунды для начала предпочтительного сканирования. Будут сканироваться каналы, только имеющие мигающую метку ►.
- 7. Для отмены предпочтительного сканирования повторите процедуру, выбрав MEM в шаге 4.

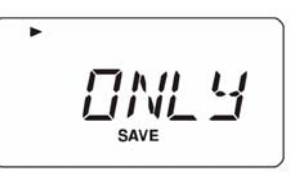

#### Сканирование банка памяти

Когда включена функция «банк памяти», то сканирование происходит только по каналам данного банка памяти. При включении функции «сканирования списка банков» (Memory Bank Link Scan), то можно сканировать каналы в нескольких выбранных банках памяти.

Для включения функции сканирования по цепочке:

- 1. Выберите режим памяти, нажав **MR(SKIP)**.
- 2. Нажмите и удерживайте **VFO(PRI)** в течение секунды и, вращая ручку настройки, выберите банк BANK1…BANK10 для сканирования.
- 3. Кратковременно нажмите **F**. Теперь текущий банк выбран как первый в списке. Добавленный банк помечается «десятичной точкой» в имени банка.
- 4. Повторите шаги 2 и 3 для добавления других банков в список.
- 5. Нажмите и удерживайте **MR(SKIP)** секунду для начала процедуры сканирования.
- 6. Для удаления банка памяти из списка повторите шаги 2 и 3 для удаления «десятичной точки» из имени соответствующего банка.

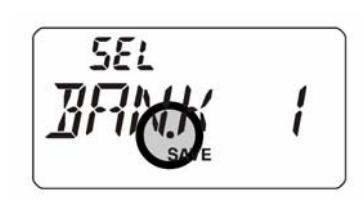

Программируемое сканирование памяти (PMS)

Эта функция устанавливает границы поддиапазонов для настройки VFO или сканирования. Например, можно установить границы с 435.100 до 439.900 МГц.

- 1. Выберите режим VFO при необходимости, нажав **VFO(PRI).**
- 2. Введите нижнюю частоту поддиапазона (например, 435.100 МГц) в канал памяти L#1 (L обозначает нижнюю границу поддиапазона).
- 3. Введите верхнюю частоту поддиапазона (например, 439.900 МГц) в канал памяти U#1 (U обозначает верхнюю границу поддиапазона).
- 4. Нажмите и удерживайте **VFO(PRI)** секунду, вращайте ручку настройки до выбора желаемой пары частот поддиапазона (PMSxx), затем нажмите **VFO(PRI)**.
- 5. Нажмите и удерживайте **MR(SKIP)** секунду для начала сканирования памяти. Теперь сканирование будет ограничено указанными поддиапазонами.
- 6. Имеются 10 пар ячеек памяти для хранения границ поддиапазонов: L1/U1… L10/U10.

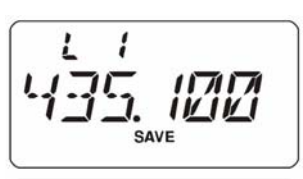

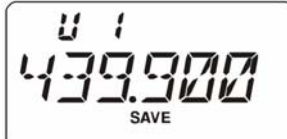

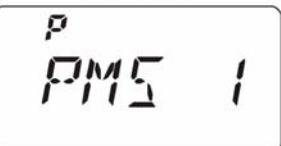

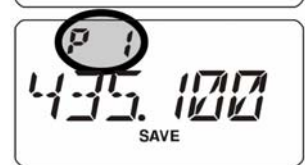

Сканирование с приоритетным каналом (двойное прослушивание)

Функция сканирования в **VX-127** предоставляет возможность периодически проверять активность на специальном канале памяти, указанном пользователем.

При обнаружении сигнала и открывании шумоподавителя, сканирование остановится на данном канале в соответствии с выбранным режимом восстановления сканирования, как указано в пункте меню 32: RESUME.

Для включения проверки специального канала:

Приоритет VFO

- 1. Выберите канал памяти, который нужно сделать специальным.
- 2. Выберите режим VFO, нажав **VFO(PRI).**
- 3. Нажмите **F**, затем **VFO(PRI)** для активизации проверки приоритетного канала. Дисплей останется в режиме VFO, но каждые пять секунд радиостанция будет проверять частоту специального канала на активность.
- 4. Для отключения проверки специального канала нажмите **F** и **VFO(PRI)** еще раз.

Приоритет канала памяти

- 1. Сохраните частоту, которую нужно сделать специальным каналом, в ячейке памяти номер 1.
- 2. Затем настройте радиостанцию на другой канал памяти.
- 3. Нажмите **F**, затем **VFO(PRI)** для активизации проверки приоритетного канала. Дисплей останется на текущем канале памяти, но каждые пять секунд радиостанция будет проверять частоту специального канала на активность.

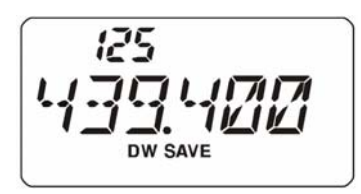

-9-

**DW SAVE** 

4. Для отключения проверки специального канала нажмите **F** и **VFO(PRI)** еще раз.

Если активна функция «банк памяти», то **VX-127** будет проверять в качестве специального канала частоту ячейки банка с наименьшим номером.

Приоритет «домашнего» канала

- 1. Выберите канал памяти, который нужно сделать специальным.
- 2. Переведите радиостанцию в режим «домашнего канала», нажав **F** и затем **REV(HOME)**.
- 3. Нажмите **F**, затем **VFO(PRI)** для активизации режима домашнего канала. Дисплей останется на домашнем канале, но каждые пять секунд радиостанция будет проверять частоту специального канала на активность.

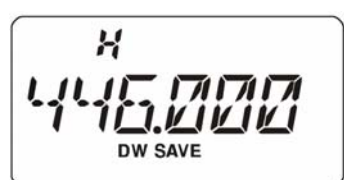

4. Для отключения проверки специального канала нажмите **F** и **VFO(PRI)** еще раз.

Двойное прослушивание VFO-VFO

- 1. Выберите режим VFO, нажав **VFO(PRI)**.
- 2. Нажмите **F**, затем нажмите и удерживайте секунду **VFO(PRI)**. Радиостанция каждые пять секунд будет переключаться и проверять на активность в течение 0.2 секунды с VFO-A на VFO-B.
- 3. Для отключения режима двойного прослушивания нажмите **VFO(PRI)**.

Возврат из приоритетного режима

C помощью функции возврата из приоритетного режима во время сканирования можно немедленно переключится на специальный канал, не дожидаясь активности в нем. Когда эта функция включена и работает сканирование, нажатие **PTT** переключает радиостанцию на специальный канал.

Чтобы разрешить возврат из приоритетного режима:

- 1. Кратковременно нажмите кнопку **SET(EMG)** для входа в режим установок.
- 2. Вращая ручку настройки выбрать пункт меню 36: PRI.RVT.
- 3. Кратковременно нажмите **F** для входа в пункт меню.
- 4. Вращайте ручку настройки до выбора RVT.ON.
- 5. Для сохранения настроек и возврата к нормальному режиму нажмите **PTT**.
- 6. Для отмены возврата из приоритетного сканирования повторите процедуру, выбрав в шаге 4 значение RVT.OFF

35 551 **SAVE** 

Автоматическое включение подсветки при остановке сканирования

При остановке сканирования автоматически подсвечивается клавиатура и дисплей. Это позволяет лучше видеть частоту входного сигнала ночью. Однако, увеличиваетcя энергопотребление от аккумулятора, поэтому днем подсветку можно выключать. По умолчанию функция включена.

Для выключения подсветки клавиатуры и дисплея:

- 1. Кратковременно нажмите кнопку **SET(EMG)** для входа в режим установок.
- 2. Вращая ручку настройки выбрать пункт меню 40: SCN. LMP.
- 3. Кратковременно нажмите **F** для входа в пункт меню.
- 4. Вращайте ручку настройки до выбора OFF.
- 5. Для сохранения настроек и возврата к нормальному режиму нажмите **PTT**.

Сигнал границы диапазона

При сканировании (всего диапазона в режиме VFO, либо при сканировании поддиапазонов PMS) при достижении границы диапазона раздается звуковой сигнал.

Эту функцию можно использовать для обозначения границы диапазона при установке частоты ручкой настройки.

- 1. Кратковременно нажмите кнопку **SET(EMG)** для входа в режим установок.
- 2. Вращая ручку настройки выбрать пункт меню 20: EDG.BEP.
- 3. Кратковременно нажмите **F** для входа в пункт меню.
- 4. Вращайте ручку настройки до выбора BEP ON.
- 5. Для сохранения настроек и возврата к нормальному режиму нажмите **PTT**.

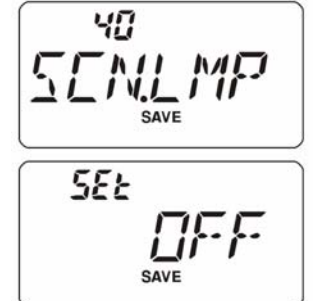

20 556 *REF* 

Работа на канале тревоги

В **VX-127** имеется функция «тревога», которая полезна в случае, когда кто-нибудь слушает ваш «домашний» канал.

Функция «тревога» включается нажатием и удержанием **WX(EMG)** в течение секунды. Когда это сделано, то:

- станция переключается на «домашний» канал,
- она издает громкий тревожный звук (громкость регулируется ручкой громкость),
- она мигает подсветкой,
- если нажать **PTT**, то невозможно выключить функцию тревоги, и можно передавать на «домашнем» канале
- через две секунды после отпускания **PTT** функция «тревога» возобновится.

Для отключения функции тревоги нажмите **F**, либо выключите радиостанцию.

Используйте эту функцию, когда хотите иметь канал быстрого предупреждения членов семьи об опасной ситуации. Громкий звук может обескуражить нападающего и поможет вам убежать.

*Договоритесь с другом или членом семьи о прослушивании частоты домашнего канала, поскольку при посылке тревоги не передается никакой идентификации. И не передавайте сигнал тревоги никогда, за исключением случаев реальной опасности.* 

Автоматическая передача аварийного сигнала (EAI)

Автоматическую передачу аварийного сигнала можно использовать для поиска человека пострадавшего в бедствии. Радиостанция спасательной группы посылает команду (пару тональных частот CTCSS), а радиостанция пострадавшего, который возможно не может говорить и даже нажать **PTT**, автоматически переключается на передачу, что позволяет использовать пеленгацию для его поиска. Также будет передаваться позывной сигнал радиостанции пострадавшего, что поможет спасательной команде.

При работе в опасных зонах каждый спасатель должен включить функцию EAI в своей радиостанции, так что остальные участники команды смогут при необходимости прийти на помощь.

Автоматическая передача аварийного сигнала имеет два режима работы: периодический и непрерывный.

В периодическом режиме при приеме более 5 секунд пары CTCSS тонов, которые хранятся в памяти пейджерных кодов приемника (конфигурируется в пункте меню 18: ESC.CDR) на частоте канала номер 200 радиостанция автоматически передает короткий (0.5 секунды) тональный сигнал каждые 2.5 секунды, пока не сработает таймер EAI. Нет необходимости, чтобы человек нажимал **PTT**.

В непрерывном режиме при приеме более 5 секунд пары CTCSS тонов, которые хранятся в памяти пейджерных кодов приемника (конфигурируется в пункте меню 18: ESC.CDR) на частоте канала номер 200 радиостанция переключается в режим **непрерывной** передачи с максимальным усилением микрофона, пока не сработает таймер EAI. Нет необходимости, чтобы человек нажимал **PTT**.

Если в радиостанции хранится позывной (пункт меню 11: W WRT) и разрешена передача позывного (пункт меню 10:CWID), то каждые 10 минут будет передаваться позывной при первом включении функции EAI.

Идентификатор (позывной) можно заменить на любую подходящую комбинацию букв, например имя. После посылки позывного или имени радиостанция будет повторно передавать три тона в течение времени, заданного пользователем (1-30 минут). Позывной или имя будет передаваться каждые 10 минут.

Использование функции EAI требует, чтобы:

- В памяти пейджерных кодов приемника была бы сохранена пара тонов CTCSS
- Рабочая частота была сохранена в ячейке памяти номер 200.
	- 1. Кратковременно нажмите кнопку **SET(EMG)** для входа в режим установок.
	- 2. Вращая ручку настройки выбрать пункт меню 53: EAI.
	- 3. Кратковременно нажмите **F** для входа в пункт меню.
	- 4. Вращайте ручку настройки до выбора режима EAI: INT (интервал) или CONT (непрерывный), и его время передачи (1-10, 15, 20, 30, 40, или 50 минут) или OFF.
	- 5. Для сохранения настроек и возврата к нормальному режиму нажмите **PTT**.
	- 6. Для отмены этой функции выберите OFF в шаге 4.

При активизированной функции EAI на дисплее мигает символ .

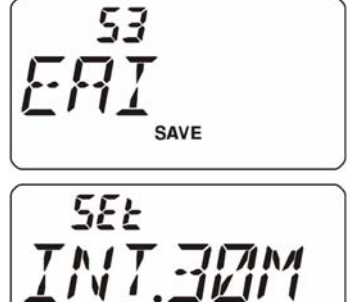

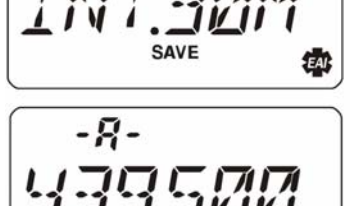

SAVE

# *Функция EAI не работает в случаях:*

- *открыт шумоподавитель,*
- *на рабочей частоте имеется входной сигнал,*
- *рабочая частота та же самая, что и записанная в ячейке памяти номер 200.*

Интеллектуальный поиск

При интеллектуальном поиске автоматически запоминаются частоты, на которых присутствуют сигналы. При включении функции интеллектуального поиска радиостанция ищет сигналы выше и ниже текущей частоты и запоминает найденные частоты, не останавливаясь на них. Найденные частоты сохраняются в специальном банке интеллектуального поиска, который состоит из 31 ячейки (15 ячеек для частот выше текущей, 15 – для частот ниже, плюс текущая частота).

Имеются два режима интеллектуального поиска:

- SINGLE: радиостанция сканирует весь диапазон однократно в каждом направлении, начиная от текущей частоты. Все найденные каналы сохраняются в банке интеллектуального поиска. Независимо от того, заполнены ли все из 31 ячеек памяти, сканирование делается однократно в каждом направлении и заканчивается.
- CONT: радиостанция сканирует весь диапазон в каждом направлении, начиная от текущей частоты. Если все ячейки памяти не заполнены после текущего прохода, то радиостанция продолжает сканирование до заполнения банка.

Запуск интеллектуального сканирования

- 1. Кратковременно нажмите кнопку **SET(EMG)** для входа в режим установок.
- 2. Вращая ручку настройки выбрать пункт меню 38: S SRCH.
- 3. Кратковременно нажмите **F** для входа в пункт меню.
- 4. Вращайте ручку настройки для выбора режима.
- 5. Кратковременно нажмите **F** для запуска интеллектуального сканирования.
- 6. По мере нахождения активных каналов будет увеличиваться число, в верхней части дисплея.
- 7. В зависимости от выбранного режима (SINGLE или COUNT) сканирование прекратится, и дисплей вернется к текущему каналу C.
- 8. Ручкой настройки можно выбирать запомненные каналы.
- 9. Для возврата к нормальному режиму нажмите **VFO(PRI)**.

*Интеллектуальный поиск – удобная функция, например, при первом посещении города. Не нужно разыскивать частоты ретрансляторов в справочниках, просто найдите их с помощью VX-127.* 

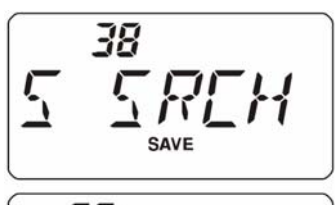

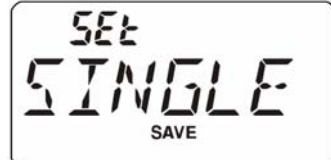

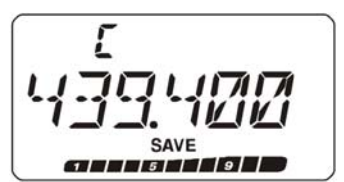

Соединение с Интернетом

Радиостанцию **VX-127** можно использовать для доступа к узлу, связанному с сетью Vertex Standard WIRES<sup>TM</sup>. Подробности можно найти на сайте WIRES-II http://www.vxstd.com/en/wiresinfo-en/. Также эту функцию можно использовать для связи с другими системами, как описано ниже.

- 1. Кратковременно нажмите кнопку **SET(EMG)** для входа в режим установок.
- 2. Вращая ручку настройки выбрать пункт меню 23: INT CD.
- 3. Кратковременно нажмите **F** для входа в пункт меню.
- 4. Вращая ручку настройки выбрать код доступа.
- 5. Кратковременно нажмите **F** для сохранения установок.
- 6. Вращая ручку настройки выбрать пункт меню 22: I NET.
- 7. Кратковременно нажмите **F** для входа в пункт меню.
- 8. Вращая ручку настройки выбрать INT.COD.
- 9. Для сохранения настроек и возврата к нормальному режиму нажмите **PTT**.
- 10. В правом верхнем углу дисплея появится символ  $\boxtimes$ .
- 11. При активизированном соединении радиостанция передает DTMF сигнал (шаг 4) в течение 0.1 секунды.
- 12. Для разъединения нажмите последовательно кнопки **F** и **WX(EMG)**. На дисплее исчезнет символ  $\mathbb{Z}$ .

*Если другие пользователи сообщают, что у вас уже есть DTMF-тон в начале каждой передачи, а вы не работаете с Интернетом, то отключите эту функцию, как описано в пункте 12 выше.* 

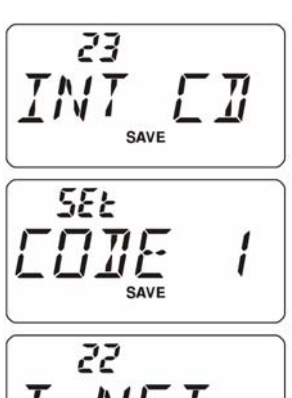

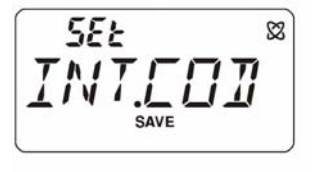

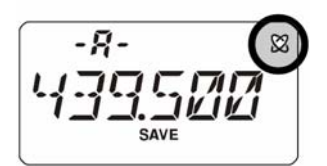

Можно соединяться с другими системами связи с Интернетом (как и с WIRES™ в режиме SRG), которые используют для доступа тональную DTMF-последовательность.

- 1. Загрузите DTMF-тон, который нужно использовать для доступа к Интернетсоединению в регистр автонабора DTMF, например, "#123".
- A. Кратковременно нажмите кнопку **SET(EMG)** для входа в режим установок.
- B. Вращая ручку настройки выбрать пункт меню 17: DT WRT.
- C. Кратковременно нажмите **F** для входа в пункт меню.
- D. Вращайте ручку настройки до выбора регистра DTMF (d1 d9), в котором сохранится код доступа.
- E. Кратковременно нажмите **F**, первая цифра будет мигать.
- F. Вращайте ручку настройки до выбора **F** (что представляет "#" в DTMF - первый знак в заданной DTMFпоследовательности).
- G. Кратковременно нажмите **F** для ввода этого знака и перехода к следующему.
- H. Повторите предыдущие шаги до ввода всего кода "#123".
- I. Нажмите и удерживайте **F** в течение секунды для сохранения этих настроек.
- 2. Для возврата к нормальному режиму нажмите **PTT**.
- 3. Кратковременно нажмите кнопку **SET(EMG)** для входа в режим установок.
- 4. Вращая ручку настройки выбрать пункт меню 24: INT MR.
- 5. Кратковременно нажмите **F** для входа в пункт меню.
- 6. Вращая ручку настройки выбрать код доступа. Кратковременно нажмите **F** для ввода.
- 7. Вращая ручку настройки выбрать пункт меню 22: I NET.
- 8. Кратковременно нажмите **F** для входа в пункт меню.
- 9. Вращайте ручку настройки до выбора INT MEM (что активизирует режим «другие Интернет-соединения»).
- 10. Для сохранения настроек нажмите **PTT**.
- 11. В правом верхнем углу дисплея появится символ  $\boxtimes$ .
- 12. Как только Интернет-соединение активизировано согласно шагу 9, можно нажать **SET(EMG)** во время передачи для посылки выбранной DTMF-последовательности для установления Интернет-соединения.
- 13. Для разъединения нажмите последовательно кнопки **F** и **SET(EMG)**. На дисплее исчезнет символ  $\mathbb{Z}$ .

Для возврата в режим WIRES повторите шаги 3 – 6, выбрав INT COD на шаге 9.

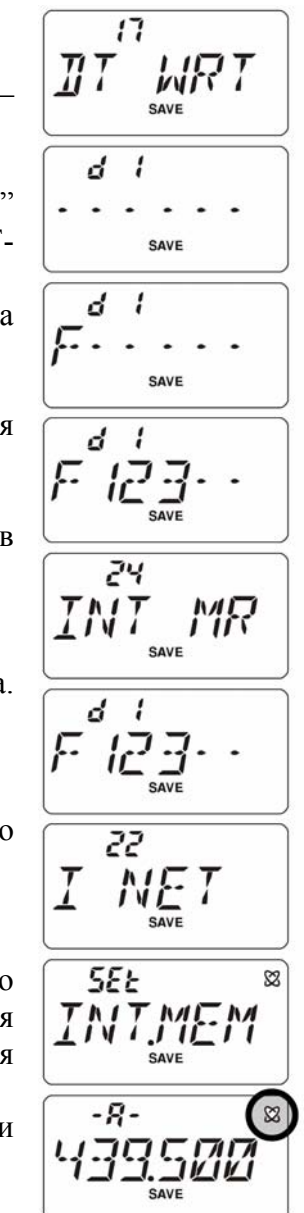

#### **Система автоответчика зоны связи (ARTS)**

Эта система использует возможности DCS для информирования двух сторон о нахождении их в зоне досягаемости при связи друг с другом. Это может пригодиться при проведении поисково-спасательных работ, когда важно все время оставаться на связи с другими членами группы.

В обеих радиостанциях должны быть установлены одинаковые DCS коды и включена функция ARTS соответствующими командами. Сигналы предупреждения могут быть включены при желании.

При нажатии **РТТ** или каждые 25 (или 15) секунд после включения ARTS радиостанция будет передавать 1 секунду сигнал с кодом DCS. Если другая радиостанция находится в пределах зоны связи, прозвучит сигнал предупреждения (если включен) и на дисплее появится сообщение **IN.RNG** (в досягаемости) вместо **OUT.RNG** (вне досягаемости), которое всегда появляется после включения функции ARTS.

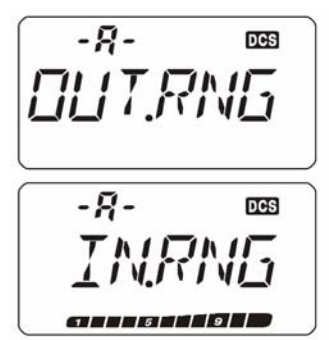

Независимо от того, говорите вы или нет, такая проверка будет

происходить каждые 15 или 25 секунд, пока не будет выключена ARTS. Кроме того, каждые 10 минут ваша радиостанция может свой позывной передавать телеграфным кодом, так что задача опознавания решается полностью. При выключении ARTS коды DCS тоже отключаются (если до включения ARTS они не использовались в функции кодового управления шумоподавителем).

При выходе из зоны доступа на время более 1 минуты (4 опроса) радиостанция определит, что сигнал более не принимается, прозвучит тройной звуковой сигнал и на дисплее появится сообщение **OUT.RNG** (вне досягаемости). При возврате в зону связи снова прозвучит сигнал и на дисплее появится сообщение **IN.RNG** (в досягаемости).

При работе в режиме ARTS рабочая частота продолжает отображаться на дисплее, но изменить ее или какие-либо другие установки невозможно, для изменений надо выйти из режима ARTS. Это предназначено для предотвращения случайной потери контакта с удаленной радиостанцией при изменении частоты и т.п.

Звуковое оповещение ARTS

В ARTS имеется два разных звуковых сигнала для оповещения оператора о текущем статусе (и дополнительная функция их отключения).

INRANG: сигналы издаются только в случае, когда радиостанция первый раз извещает о нахождении в доступности и не повторяет эти сигналы в дальнейшем.

- ALWAYS: звуковой сигнал звучит всякий раз при получении сигнала запроса от другой радиостанции.
- OFF: никаких звуковых сигналов не издается. Необходимо смотреть на дисплей радиостанции, чтобы узнать текущий статус ARTS.

# **Основы работы с ARTS**

Для включения ARTS

- 1. Установите в вашей и других радиостанциях одни и те же коды DCS.
- 2. Кратковременно нажмите кнопку **SET(EMG)** для входа в режим установок.
- 3. Вращая ручку настройки выбрать пункт меню 2: ARTS.
- 4. Кратковременно нажмите **F** для входа в пункт меню.
- 5. Вращая ручку настройки выбрать режим звукового оповещения.
- 6. Кратковременно нажмите кнопку **F**. На дисплее появится надпись **OUT.RNG**.
- 7. Каждые 25 секунд радиостанция будет передавать подтверждение другой радиостанции. При обнаружении другой радиостанции на дисплее отобразится **IN.RNG**.
- 8. Кратковременно нажмите **F** для выхода из режима ARTS в нормальный режим.

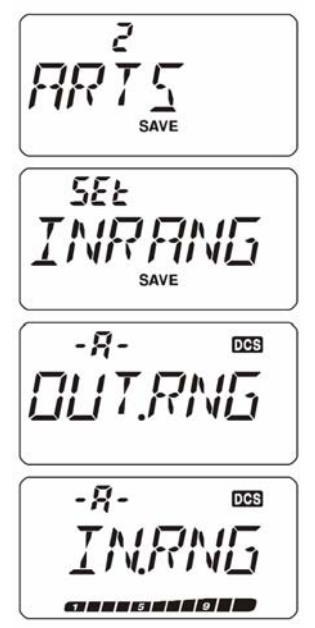

# Время опроса

Система ARTS может быть запрограммирована на опрос каждые 25 (значение по умолчанию) или 15 секунд. Значение по умолчанию обеспечивает большую экономию заряда батарей, так как сигнал запроса передается менее часто. Для изменения интервала запроса:

- 1. Кратковременно нажмите кнопку **SET(EMG)** для входа в режим установок.
- 2. Вращая ручку настройки выбрать пункт меню 3: AR INT.
- 3. Кратковременно нажмите **F** для входа в пункт меню.
- 4. Вращайте ручку настройки для выбора времени опроса 15 или 25 секунд.
- 5. Для сохранения настроек и возврата к нормальному режиму нажмите **PTT**.

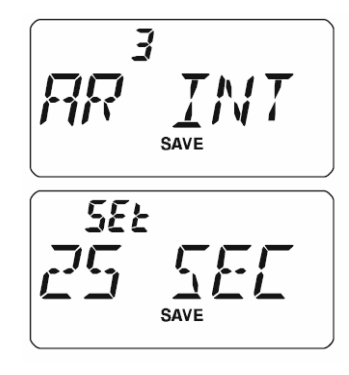

#### **Посылка телеграфного идентификатора радиостанции**

В режиме ARTS радиостанция каждые 10 минут может передавать в эфир сигнал кодом Морзе "DE (ваш позывной) К", если это разрешено. Позывной может содержать до 6 букв и цифр.

Для программирования телеграфного идентификатора радиостанции:

- 1. Кратковременно нажмите кнопку **SET(EMG)** для входа в режим установок.
- 2. Вращая ручку настройки выбрать пункт меню 11: CW WRT.
- 3. Кратковременно нажмите **F** для входа в пункт меню и показа предыдущего позывного.
- 4. Нажмите **F** еще раз для очистки предыдущего позывного.
- 5. Вращая ручку настройки, выберете первую букву/цифру позывного. Нажмите **F** для запоминания текущей позиции и перехода к следующей.
- 6. Повторить предыдущий шаг для ввода всего позывного. При ошибке ввода и перехода к предыдущей позиции нажмите ▼МНz.
- 7. Для ввода позывного меньше 6 знаков нажмите и удерживайте **F** секунду (если позывной содержит 6 знаков, то нажимать **F** не нужно).
- 8. Для сохранения настроек и возврата к нормальному режиму нажмите **PTT**.
- 9. Кратковременно нажмите кнопку **SET(EMG)** для входа в режим установок.
- 10. Вращая ручку настройки выбрать пункт меню 10: CW ID.
- 11. Кратковременно нажмите **F** для входа и вращайте ручку настройки для выбора TX ON (чтобы разрешить функцию CW ID).
- 12. Для сохранения настроек и возврата к нормальному режиму нажмите **PTT**.

*Можно проверить работу введенного позывного прослушиванием. Для этого повторите шаги 1-7, затем нажмите кнопку MONI.*

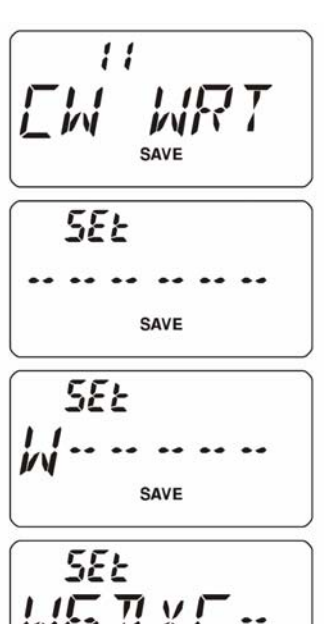

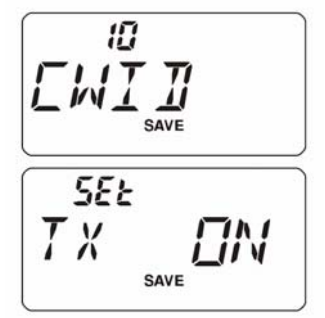

# Работа с DTMF

В **VX-127** имеется девять ячеек памяти автонабора DTMF, которые позволяют сохранять телефонные номера для автонабора, последовательности кодов доступа и т.д. вместо набора их вручную.

Для запоминания DTMF:

- 1. Кратковременно нажмите кнопку **SET(EMG)** для входа в режим установок.
- 2. Вращая ручку настройки выбрать пункт меню 17: DT WRT.
- 3. Кратковременно нажмите **F** для входа в пункт меню.
- 4. Вращая ручку настройки выберите регистр памяти DTMF (d1 – d9) для сохранения нужной последовательности.
- 5. Кратковременно нажмите **F** для начала ввода последовательности.
- 6. Вращая ручку настройки выберите первый знак последовательности:  $0 - 9$ , A, B, C, D, E, F, где  $E = *, F =$  $#$
- 7. Нажмите **F** для ввода выбранного символа и перехода к следующему.
- 8. Повторить шаги 6 и 7 для ввода всей последовательности.
- 9. При ошибке ввода для перехода к предыдущей позиции нажмите **V**MHz и ввелите правильный символ.
- 10. Нажмите и удерживайте **F** секунду для сохранения настроек.
- 11. Для ввода другой DTMF-последовательности повторите шаги 4 – 10 c другим DTMF-регистром.
- 12. Для сохранения настроек и возврата в нормальный режим нажмите **PTT**.

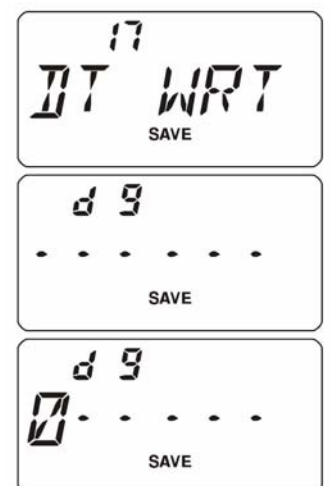

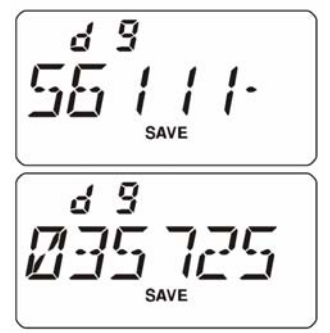

Посылка телефонного номера

Во время передачи при нажатии и удерживании **PTT**:

- 1. Нажимая ▲MHz и ▼MHz выбрать номер ячейки с DTMF последовательностью.
- 2. Кратковременно нажмите **LOW(LOCK)**. Последовательность начнет передаваться и закончится полностью даже при отпускании **PTT**.

Скорость автонабора DTMF можно менять в пункте меню 16: DT SPD.

Можно увеличить задержку между нажатием кнопки при нажатой кнопке **PTT** и началом посылки первого символа DTMF, в пункте меню 15: DT DLY.

DTMF-пейджер

**VX-127** позволяет использовать DTMF-кодер-декодер с отдельным пейджингом и селективным вызовом при установке модуля DTMF-пейджера **FTD-7**. Эта функция обеспечивает избирательный вызов определенной радиостанции (пейджинг) и получения ответа только в свой адрес (кодовый шумоподавитель).

Пейджинг и кодовый шумоподавитель используют трехзначные цифровые коды (000 – 999), которые хранятся в памяти DTMF-пейджера. Приемник радиостанции будет молчать, пока не примет 3-значный цифровой пейджерный код DTMF, который соответствует хранимому в памяти пейджера. Тогда откроется шумоподавитель, дисплей покажет принятый 3-значный цифровой код и раздастся звуковой сигнал, если активизирована функция «звонок». При нажатии **PTT** будет автоматически передаваться 3-значный пейджерный код DTMF, который сохранен в последнем выбранном регистре памяти DTMF-пейджера.

На вызываемой радиостанции шумоподавитель автоматически закроется через 5 секунд после окончания входного пейджерного вызова, тогда можно снова начать работать с DTMF-пейджером.

Сохранение 3-значного кода для работы DTMF-пейджера:

- 1. Кратковременно нажмите кнопку **SET(EMG)** для входа в режим установок.
- 2. Вращая ручку настройки выбрать пункт меню 56: PAGER.COD.
- 3. Кратковременно нажмите **F** для входа в пункт меню.
- 4. Вращая ручку настройки выбрать номер регистра.
- 5. Кратковременно нажмите **F**. На дисплее замигает первый знак DTMF.
- 6. Вращая ручку настройки выбрать нужный символ.
- 7. Кратковременно нажмите **F** для ввода символа и перехода к следующему.
- 8. Повторить до ввода всех символов.
- 9. Нажмите **REV(HOME)** для включения/выключения DTMFпейджера. При включении появляется символ **--**.
- 10. Для сохранения настроек и возврата в нормальный режим нажмите **PTT**.

$$
\frac{55}{\sqrt{361.67}} = \frac{55}{55}
$$

$$
P \parallel \text{NN} \parallel
$$

$$
\rho\overset{\text{SEk}}{\underset{\text{save}}{\leftarrow}}\text{H22}
$$

$$
\rho^{\text{SE}}_{\text{1}}/2\text{F}
$$

$$
\boxed{\mathcal{P}^{\frac{SE_{k}}{\sum_{\text{save}}L^{2} \cdot \mathcal{F}}}}
$$

Активизация DTMF-пейджера:

- 1. Кратковременно нажмите кнопку **SET(EMG)** для входа в режим установок.
- 2. Вращая ручку настройки выбрать пункт меню 55: PAGER.
- 3. Кратковременно нажмите **F** для входа в пункт меню.
- 4. Вращайте ручку настройки до выбора ON.
- 5. Для сохранения настроек и активизации DTMF-пейджера нажмите **PTT**. При активизированном DTMF-пейджере на дисплее появляется символ P вместо 4 (сотен мегагерц).
- 6. Нажмите **PTT** для передачи трехразрядного DTMF-кода, сохраненного в последнем регистре памяти DTMFпейджера.
- 7. При приеме DTMF вызова откроется шумоподавитель радиостанции и на дисплее отобразится DTMF код. Через 5 секунд шумоподавитель закроется.
- 8. Для выключения DTMF-пейджера в шаге 4 выберите OFF.

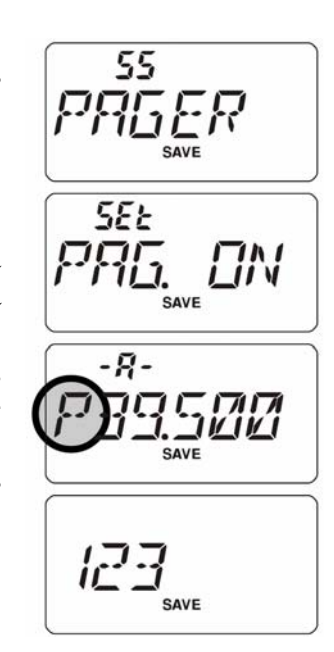

Во время работы с DTMF-пейджером можно настроить **VX-127** так, что будет звучать тревожный «звонок» при приходе пейджерного вызова.

При активизированном DTMF-пейджере и включенной ANI (автоматическая числовая идентификация) DTMF-тоны из памяти ANI автоматически передаются при нажатии **PTT**. При приеме ANI кода он показывается на дисплее после 3-значного DTMF-кода.

Для сохранения кодов ANI:

- 1. Кратковременно нажмите кнопку **SET(EMG)** для входа в режим установок.
- 2. Вращая ручку настройки выбрать пункт меню 55: ANI.WRT.
- 3. Кратковременно нажмите **F** для показа любого предыдущего хранимого кода ANI.
- 4. Нажмите **F** для стирания предыдущего кода.
- 5. Вращая ручку настройки, выберите первый знак последовательности: 0 9, A, B, C, D, E, F, где Е = \*, а F = # . Нажмите **F** для ввода выбранного символа и перехода к следующему.
- 6. Повторите предыдущий шаг необходимое число раз (до 16) до завершения ввода ANI-кода. При ошибке ввода для перехода к предыдущей позиции нажмите  $\nabla$ MHz и введите правильный символ.
- 7. Если введенный ANI-код содержит менее 16 знаков, для завершения ввода нажмите и удерживайте **F** секунду. Если код содержит 16 знаков, то нажимать **F** не нужно.
- 8. Для сохранения настроек и возврата в нормальный режим нажмите **PTT**.

Можно проконтролировать, как работает эта функция, прослушивая введенный позывной. Для этого повторите шаги 1 – 7 и нажмите **MONI**.

Включение функции ANI

- 1. Кратковременно нажмите кнопку **SET(EMG)** для входа в режим установок.
- 2. Вращая ручку настройки выбрать пункт меню 54: ANI.
- 3. Кратковременно нажмите **F** для входа в пункт меню I.
- 4. Вращая ручку настройки, выберите ON.
- 5. Нажмите **PTT** для сохранения настроек и активизации функции ANI.
- 6. Нажмите **PTT** для посылки DTMF-тонов из памяти ANI, после 3-значного пейджерного кода DTMF, сохраненного в последнем использованном регистре памяти DTMF.
- 7. При приеме кода ANI дисплей показывает принятый код после трехзначного пейджерного DTMF-кода. Можно перебирать принятые ANI-коды, вращая ручку настройки.
- 8. Для отключения функции ANI в шаге 4 выберите OFF.

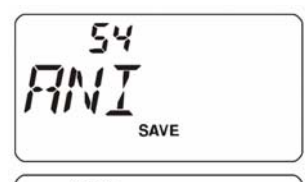

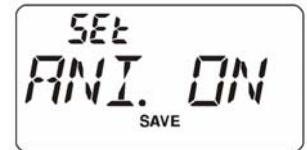

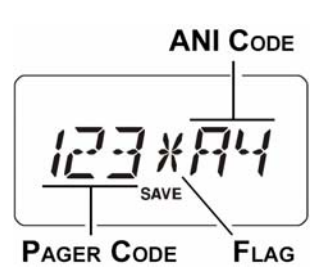

### Пароль

В **VX-127** имеется функция пароля, применение которой может минимизировать шанс несанкционированного использования радиостанции.

Когда эта функция активизирована, радиостанция запросит четырехзначный пароль при включении. Нужно ввести четыре знака с клавиатуры. Если введен неправильный пароль, радиостанция автоматически выключится.

Для ввода пароля следует:

- 1. Кратковременно нажмите кнопку **SET(EMG)** для входа в режим установок.
- 2. Вращая ручку настройки выбрать пункт меню 31: PSWD W.
- 3. Нажмите кнопку **F** для показа предыдущего пароля.
- 4. Нажмите **F** для стирания пароля.
- 5. Вращая ручку настройки, выберите первый знак: W-для кнопки **WX(EMG),** L - для **LOW(LOCK)**, R - для **REV(HOME)**, U - для ▲МНz, F - для **F**, М - для **MR(SKIP)**, V - для **VFO(PRI),** D - для TMHz.
- 6. Нажмите **F** для ввода выбранного символа и перехода к следующему.
- 7. Повторить шаги 5 и 6 для ввода всего пароля.
- 8. При ошибке ввода для перехода к предыдущей позиции нажмите **V**MHz и введите правильный символ.
- 9. Для сохранения настроек и возврата в нормальный режим нажмите **PTT**.

*Рекомендуется записать пароль и хранить в надежном месте, чтобы быстро найти, если пароль забыт.* 

Для включения пароля:

- 1. Кратковременно нажмите кнопку **SET(EMG)** для входа в режим установок.
- 2. Вращая ручку настройки выбрать пункт меню 30: PSWD.
- 3. Нажмите кнопку **F** для показа предыдущего пароля.
- 4. Вращайте ручку настройки для выбора PWD.ON.
- 5. Для сохранения настроек и возврата в нормальный режим нажмите **PTT**.
- 6. Для выключения пароля в шаге 4 выберите PWD.OFF.

*Если забыли пароль, то радиостанцию можно включить выполнением процедуры общего сброса. Однако радиостанция, кроме пароля, сбросит также содержимое всех ячеек памяти, а все другие установки вернутся к заводским значениям.* 

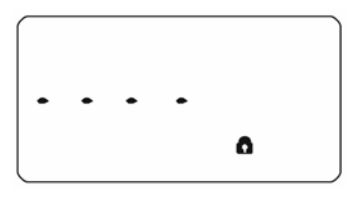

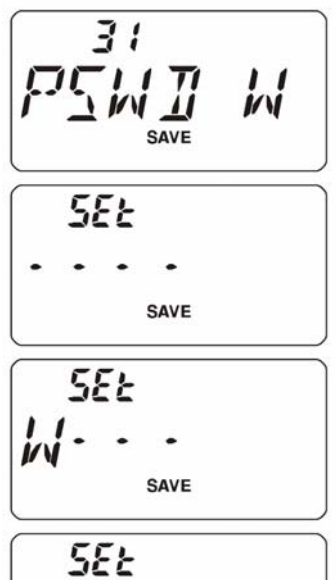

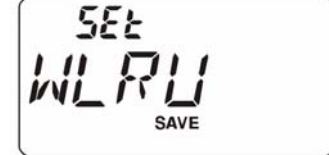

30 **5EE** 

Изменение шага перестройки частоты

**VX-127** имеет возможность использования шага перестройки частоты 5/10/12.5/15/20/25/50/100 кГц, а также автоматически (AUTO) выбирает шаг в зависимости от текущего диапазона

Для изменения шага перестройки частоты:

- 1. Кратковременно нажмите кнопку **SET(EMG)** для входа в режим установок.
- 2. Вращая ручку настройки выбрать пункт меню 45: STEP.
- 3. Кратковременно нажмите **F** для входа в пункт меню.
- 4. Вращайте ручку настройки для выбора шага.
- 5. Для сохранения настроек и возврата к нормальному режиму нажмите **PTT**.

45

SEŁ

Функция сохранения батареи при приеме

Важной функцией **VX-127** является функция сохранения батареи при приеме, которая позволяет радиостанции «заснуть», периодически «пробуждая» ее для проверки активности. При приеме сигнала радиостанция становится активной, а затем возобновляет циклы «сна». Функция позволяет уменьшить энергопотребление и продлить время работы батареи.

Для изменения времени «сна»:

- 1. Кратковременно нажмите кнопку **SET(EMG)** для входа в режим установок.
- 2. Вращая ручку настройки выбрать пункт меню 37: RXSAVE.
- 3. Кратковременно нажмите **F** для входа в пункт меню.
- 4. Вращайте ручку настройки для выбора длительности «сна»: 200 мс, 300 мс, 500 мс, 1 с, 2 с или OFF (по умолчанию 200 мс).
- 5. Для сохранения настроек и возврата к нормальному режиму нажмите **PTT**.

37 **SEE** 200

SAVE

Функция сохранения батареи при передаче

**VX-127** имеет функцию сохранения батареи при передаче, которая автоматически снижает выходную мощность передатчика при приеме очень сильного сигнала. Например, если вы находитесь в непосредственной близости от ретранслятора, то вообще нет причины использовать большую мощность передачи. С включенной функцией сохранения батареи при передаче можно существенно продлить время работы.

- 1. Кратковременно нажмите кнопку **SET(EMG)** для входа в режим установок.
- 2. Вращая ручку настройки выбрать пункт меню 49: TXSAVE.
- 3. Кратковременно нажмите **F** для входа в пункт меню.
- 4. Вращайте ручку настройки для выбора SAV ON.
- 5. Для сохранения настроек и возврата к нормальному режиму нажмите **PTT**.

មុទ្

**SEE** 

Отключение индикатора TX/BUSY

Дальнейшую экономию заряда аккумулятора можно обеспечить, отключив индикатор TX время передачи и индикатор BUSY во время приема сигнала.

- 1. Кратковременно нажмите кнопку **SET(EMG)** для входа в режим установок.
- 2. Вращая ручку настройки выбрать пункт меню 8: BSYLED, если необходимо отключить BUSY, или пункт 48: TXLED, если необходимо отключить индикатор TX.
- 3. Кратковременно нажмите **F** для входа в пункт меню.
- 4. Вращайте ручку настройки для выбора LED.OFF.
- 5. Для сохранения настроек и возврата к нормальному режиму нажмите **PTT**.
- 6. При необходимости включить эти индикаторы, выберите в шаге 4 LED.ON.

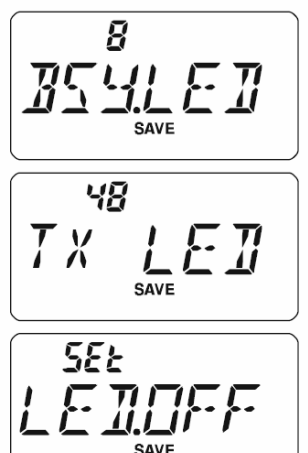

Функция автоматического отключения питания (APO)

Эта функция способствует экономии энергии аккумулятора, автоматически отключая питание, если в течение определенного времени радиостанцией не пользуются (не нажимаются кнопки или не вращается ручка настройки). Время отключения с момента последнего воздействия на какой-либо орган управления может быть установлено от 30 минут до 12 часов с шагом 30 минут или выключено. По умолчанию функция выключена.

Процедура установки:

- 1. Кратковременно нажмите кнопку **SET(EMG)** для входа в режим установок.
- 2. Вращая ручку настройки выбрать пункт меню 1: APO.
- 3. Нажмите кнопку **F** для входа в пункт меню.
- 4. Вращая ручку настройки**,** выбрать время, по истечении которого радиостанция выключится.
- 5. Нажмите кнопку **PTT** для сохранения новых установок и выхода.

После активизации функции APO на дисплее появится соответствующий символ. Если в течение запрограммированного времени не будет выполнено ни одного действия, радиостанция автоматически выключится.

После выключения радиостанции функцией APO выключите радиостанцию поворотом ручки громкости против часовой стрелки, а затем включите.

$$
\boxed{\text{RPI}^{\text{I}}_{\text{Save}}}
$$

$$
\frac{5\epsilon_k}{\prod_{\text{save }0}H}
$$

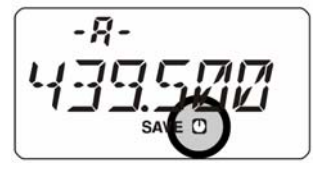

Таймер непрерывной передачи (TOT)

Эта функция экономит заряд аккумулятора, ограничивая длительность непрерывной передачи запрограммированным периодом времени. В случае случайного нажатия кнопки **PTT** (например, если радиостанция или гарнитура зажаты между сидениями машины) можно предотвратить помехи другим пользователям и чрезмерный разряд батарей. По умолчанию значение этой функции установлено 6 минут.

Для активации функции:

- 1. Кратковременно нажмите кнопку **SET(EMG)** для входа в режим установок.
- 2. Вращая ручку настройки выбрать пункт меню 47:TOT.
- 3. Нажмите кнопку **F** для входа в пункт меню.
- 4. Вращая ручку настройки**,** выбрать время непрерывной передачи: 1-30 минут или OFF.
- 5. Нажмите кнопку **PTT** для сохранения новых установок и выхода.

*Когда до окончания временного интервала останется 10 секунд в громкоговорителе радиостанции прозвучит предупреждающий звуковой сигнал.*

Запрет передачи на занятом канале (BCLO)

Функция запрета передачи на занятом канале делает невозможным работу передатчика при приеме сигнала и открывании шумоподавителя.

Для активации функции:

.

- 1. Кратковременно нажмите кнопку **SET(EMG)** для входа в режим установок.
- 2. Вращая ручку настройки выбрать пункт меню 5: BCLO.
- 3. Нажмите кнопку **F** для входа в пункт меню.
- 4. Вращая ручку настройки**,** выбрать BCL.ON.
- 5. Нажмите кнопку **PTT** для сохранения новых установок и выхода.

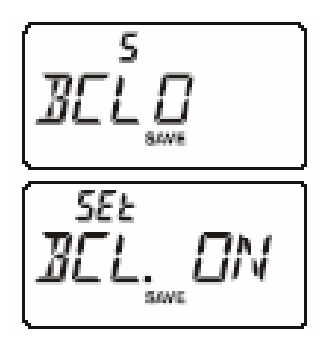

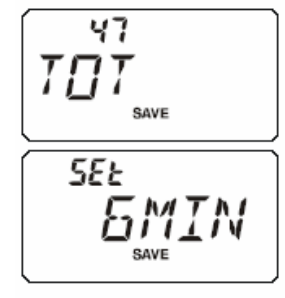

# Инверсия кодов DCS

Система кодирования DCS применяется очень широко. Инверсия сигнала DCS расширяет возможности шумоподавителя.

Для активации функции:

- 1. Кратковременно нажмите кнопку **SET(EMG)** для входа в режим установок.
- 2. Вращая ручку настройки выбрать пункт меню 14: DCS.N/R.
- 3. Нажмите кнопку **F** для входа в пункт меню и, вращая ручку настройки, выберите:

 T/RX N: кодирование нормальное, декодирование нормальное

RX R: кодирование нормальное, декодирование инверсное

TX R: кодирование инверсное, декодирование нормальное

T/RX R: кодирование инверсное, декодирование инверсное

4. Нажмите кнопку **PTT** для сохранения новых установок и выхода.

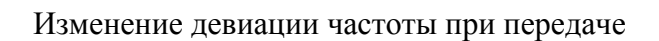

Во многих регионах загруженность диапазонов требует более близкого расположения рабочих каналов. При такой работе необходимо, чтобы операторы использовали меньшие уровни девиации частоты при передаче с целью уменьшения потенциальных помех пользователям соседних каналов.

Для изменения девиации:

- 1. Кратковременно нажмите кнопку **SET(EMG)** для входа в режим установок.
- 2. Вращая ручку настройки выбрать пункт меню 51: WID NAR.
- 3. Нажмите кнопку **F** для входа в пункт меню.
- 4. Вращая ручку настройки**,** выбрать NARROW уменьшение девиации частоты при передаче в 2 раза (±  $2.5 \text{k}$  $\Gamma$ II).
- 5. Нажмите кнопку **PTT** для сохранения новых установок и выхода.

*Нормальный уровень девиации (в положении OFF) составляет* ± *5кГц.* 

 $SE<sub>E</sub>$ 

 $5:$ 

<u>SEŁ</u>

SAVE

Процедура сброса

В случаях непредвиденной работы или возникновения ошибок (причина может быть в искажении данных в микропроцессоре из-за статического электричества и т.п.) восстановить нормальный режим работы радиостанции может процедура сброса микропроцессора. При полном сбросе микропроцессора будут стерты все ячейки памяти.

Процедура полного сброса микропроцессора.

- 1. Выключите радиостанцию.
- 2. Нажмите и удерживайте **MONI** (прямо под кнопкой **PTT**) и включите радиостанцию.
- 3. Вращайте ручку настройки для выбора из меню сброса:
- F1 SETRST устанавливает все установки меню (set) в значения по умолчанию,
- F2 MEMRST очищает все ячейки памяти,
- F3 MB RST очищает установки банков памяти,
- F4 ALLRST очищает все
- 4. Кратковременно нажмите **F** для завершения процедуры сброса.

*Опция F5 используется для установки режима «только память», а F6 – для клонирования.* 

# Клонирование

Радиостанция **VX-127** имеет функцию "клонирование", которая обеспечивает запись памяти и данных конфигурации от одной радиостанции к другой. Эта функция может быть полезной при конфигурации множества радиостанций для массовых работ. Для клонирования данных с одной радиостанции на другую:

- 1. Выключите радиостанции.
- 2. Подключите специально предназначенный кабель клонирования и два дополнительных адаптера микрофона **CT-91** (по одному на каждую радиостанцию) между гнездами **MIC/SP** двух радиостанций.
- 3. Нажмите и удерживайте **MONI** (прямо под **PTT**) во время включения каждой радиостанции.
- 4. Вращайте ручку настройки на каждой радиостанции до выбора F6 CLONE, затем кратковременно нажмите **F**.
- 5. Дисплей мигнет, затем на нем появится надпись CLONE.
- 6. На радиостанции приемнике данных, нажмите **MONI**, на дисплее появится надпись --RX--.
- 7. На радиостанции источнике данных нажмите **PTT**; на дисплее появится надпись --TX-- и данные будут передаваться с этой радиостанции на другую.
- 8. При возникновении проблем во время процедуры клонирования, на дисплее появится надпись ERROR. Проверьте подключение кабелей и напряжение батарей, после чего попробуйте еще раз.
- 9. При успешной передаче данных надпись CLONE снова появится на обоих дисплеях. Выключите обе радиостанции и отключите кабели клонирования**.** Можно включить радиостанции и вернуться к нормальному режиму работы.

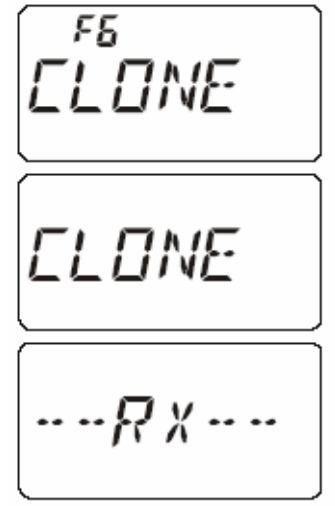

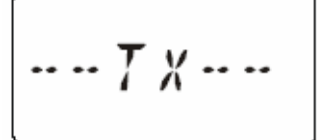

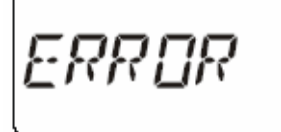

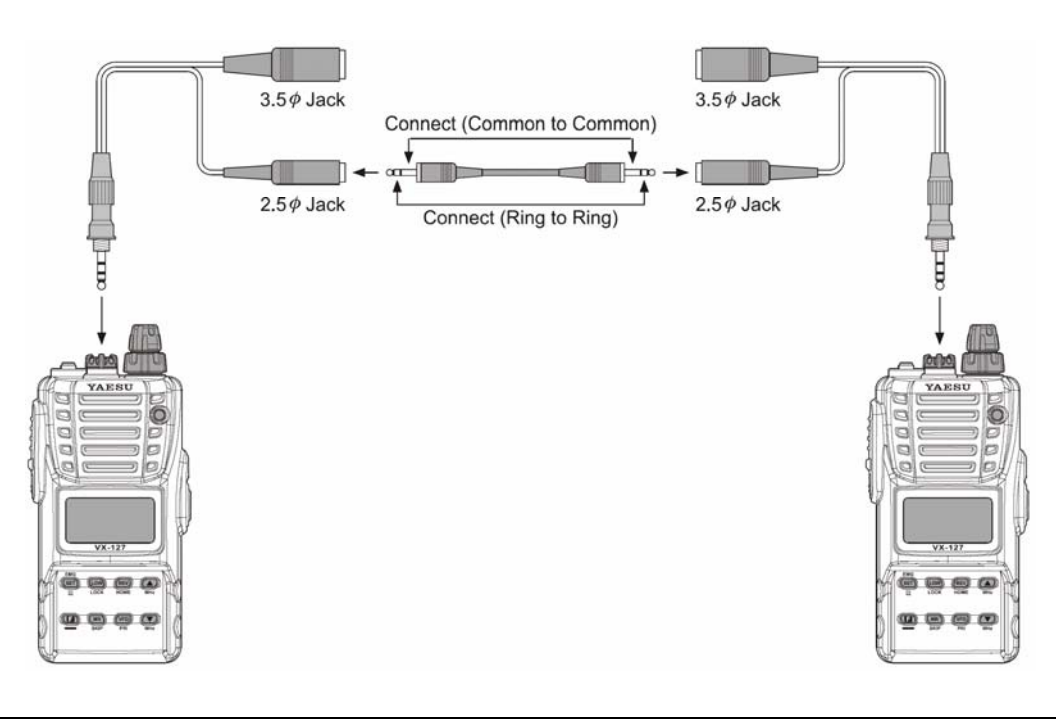

#### Режим установок (меню)

Режим меню используется для изменения большого числа параметров радиостанции, которые были детально описаны ранее.

Для активации режима меню:

- 1. Кратковременно нажмите кнопку **SET(EMG)** для входа в режим установок.
- 2. Вращая ручку настройки выбрать нужный пункт меню.
- 3. Нажмите кнопку **F** для входа в пункт меню.
- 4. Вращая ручку настройки выбрать нужное значение.
- 5. Нажмите кнопку **PTT** для сохранения новых установок и выхода.

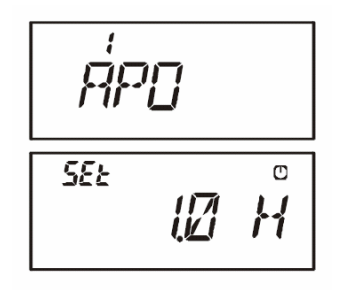

#### *Некоторые пункты меню, например 46, требуют, чтобы F нажималась после установки параметра, прежде чем возвращаться к нормальной работе.*

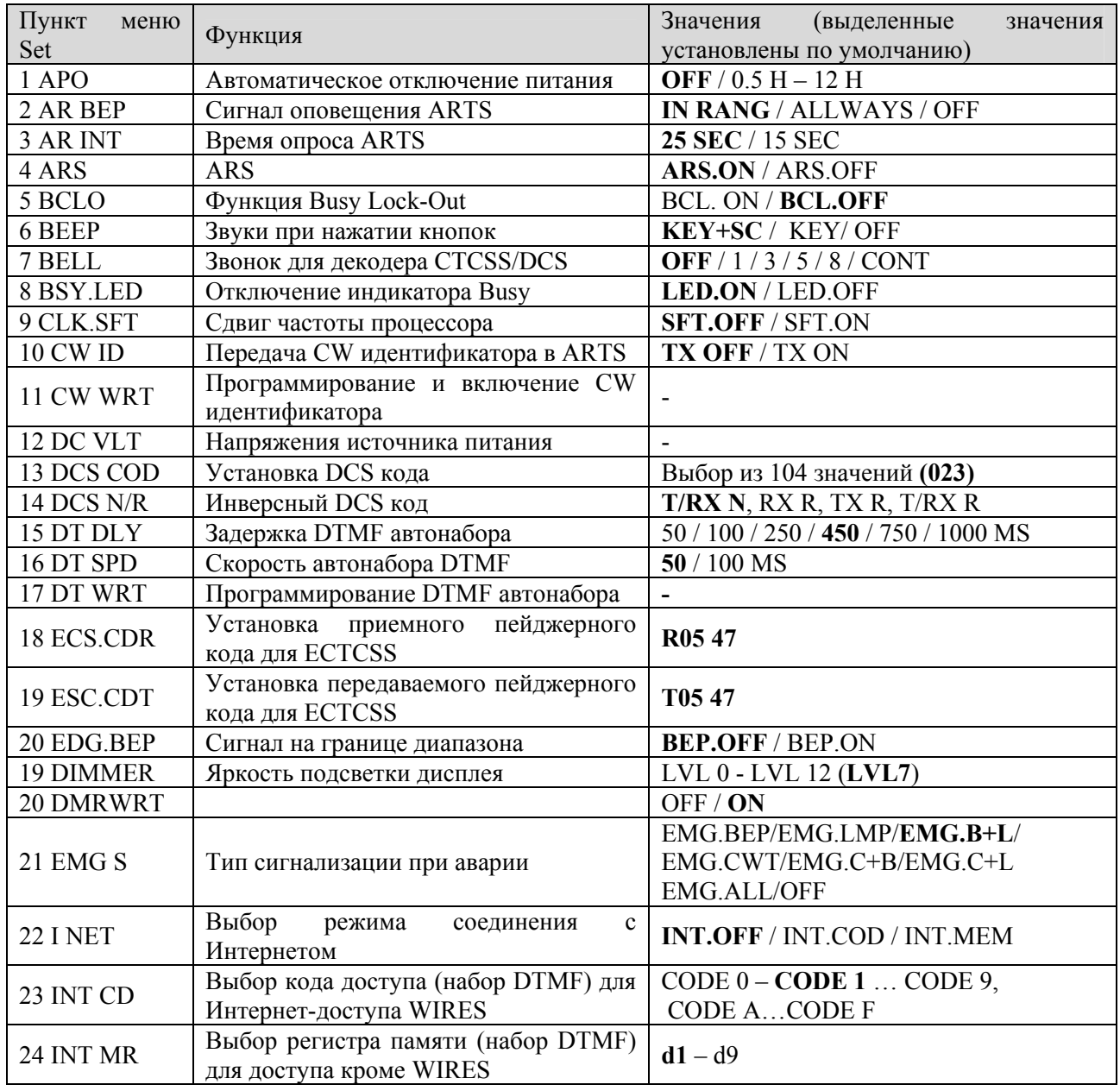

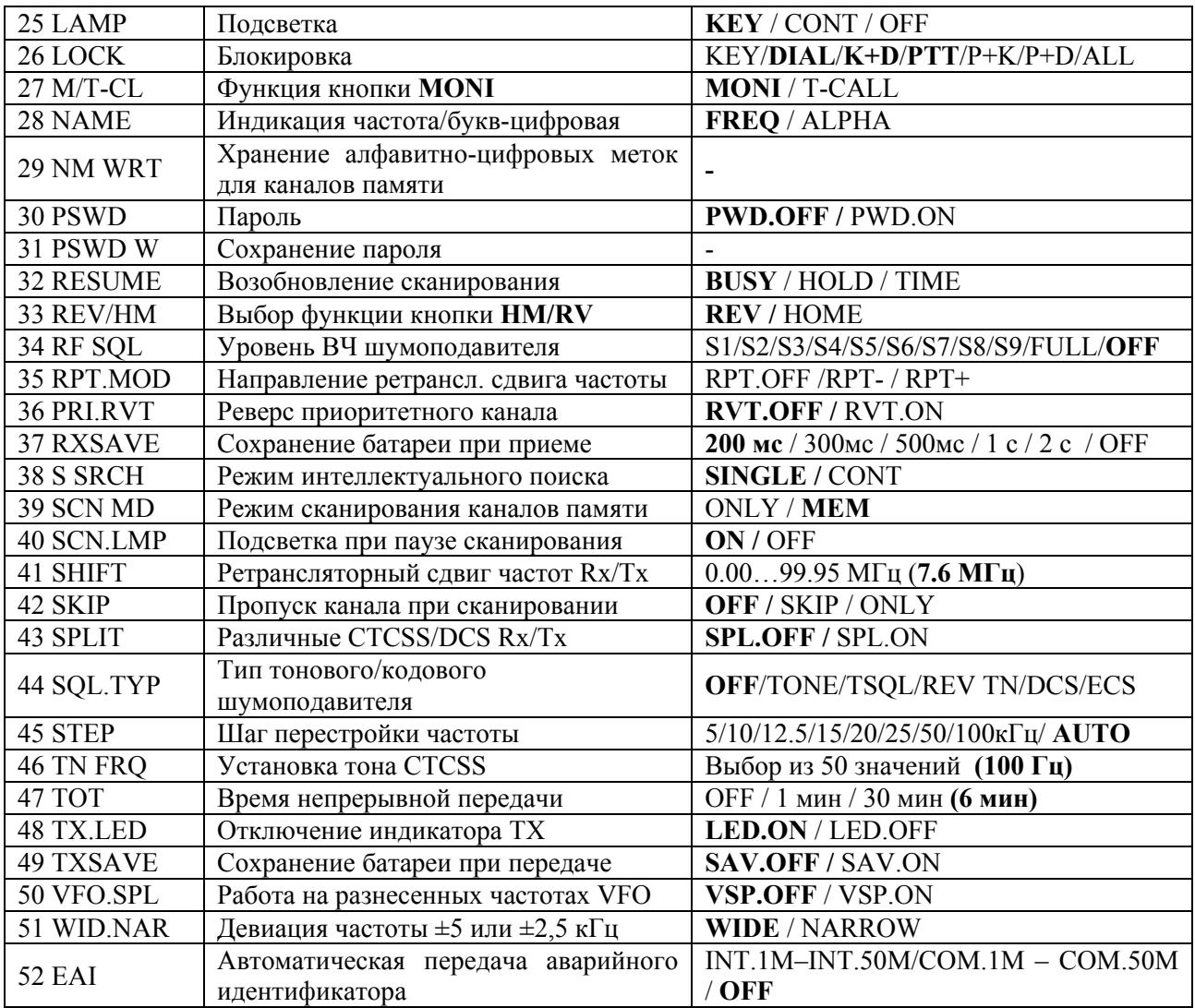

Если установлен опциональный модуль **FTD-7**, то доступны дополнительные пункты меню:

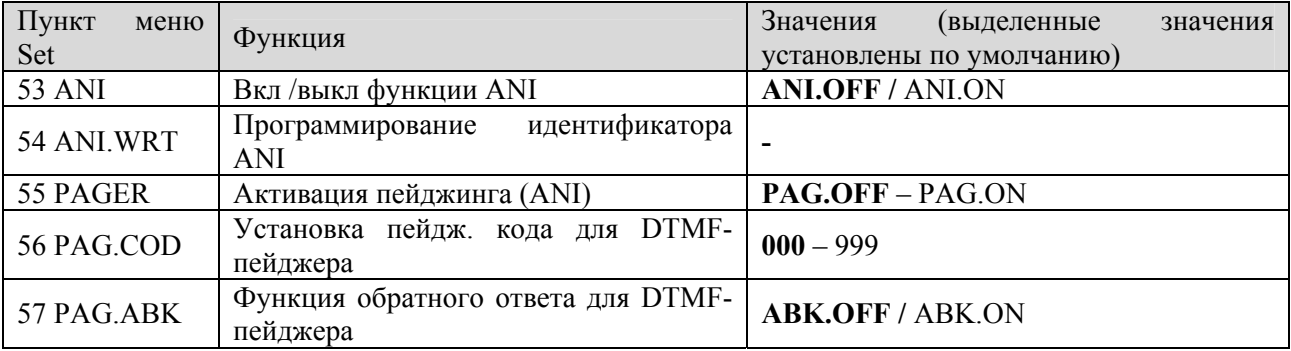

Установка DTMF пейджерного модуля **FTD-7** (опция)

- 1. Выключите радиостанцию. Снимите чехол, если он используется.
- 2. Отсоедините батарею.
- 3. Аккуратно снимите черную наклейку.
- 4. Установите модуль FTD-7 в разъем и слегка надавите.
- 5. Установите новую наклейку, установите батарею.
- 6. Установка завершена.

При установленном модуле при включении питания на 2 секунды появляется символ PGU.

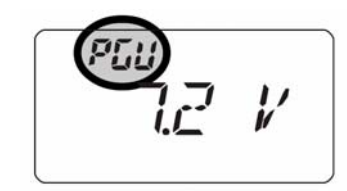

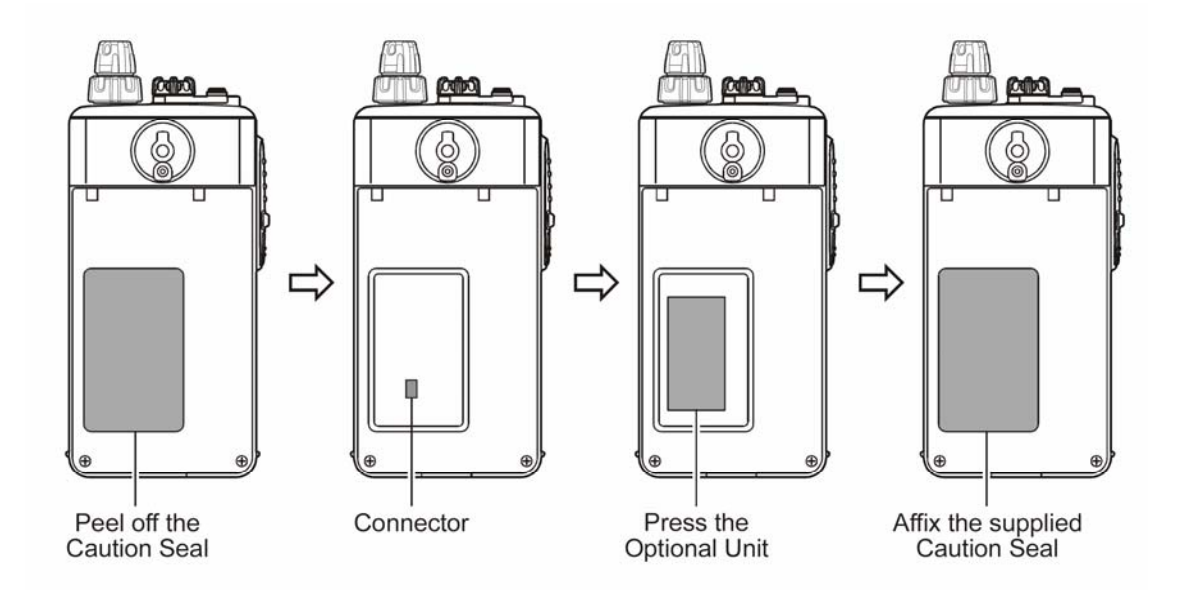